Modelo de Curso para la Asignatura de "Programación en la web" Utilizando el Framework de Angular e Implementación de un Aplicativo Web Para la Programación de Citas y Eventos como Recurso Didáctico.

Martha Eliana Arenas Márquez

Trabajo de Grado para Optar el Título de Ingeniero de Sistemas

## **Director**

## Manuel Guillermo Flórez Becerra

MSc, Escuela de Ingeniería de Sistemas e Informática.

Universidad Industrial de Santander

Facultad de Ingenierías Físico Mecánicas

Escuela de Ingeniería de Sistemas e Informática Bucaramanga

2023

#### **Agradecimientos**

En primer lugar, agradezco a Dios por permitirme estudiar en una prestigiosa universidad como la Universidad Industrial de Santander. Durante mi tiempo en la universidad, tuve la oportunidad de conocer a personas maravillosas que me apoyaron en mi camino de formación personal y profesional, así como a compañeros y profesores que me inspiraron a convertirme en la persona que soy hoy. Además, viví momentos inolvidables que siempre atesoraré en mi memoria.

Quiero expresar mi agradecimiento a mi familia y amigos por su apoyo durante este proceso tan importante en mi vida. Su confianza en mí y su fortaleza me ayudaron a culminar este proyecto final de la mejor manera posible.

Asimismo, deseo expresar mi gratitud al profesor Manuel Guillermo Flórez Becerra por su apoyo y paciencia durante el desarrollo del trabajo final. Su participación en mi formación profesional fue fundamental y me inspiró a seguir profundizando en el área de programación web e ingeniería de software a nivel profesional.

# **Tabla de Contenido**

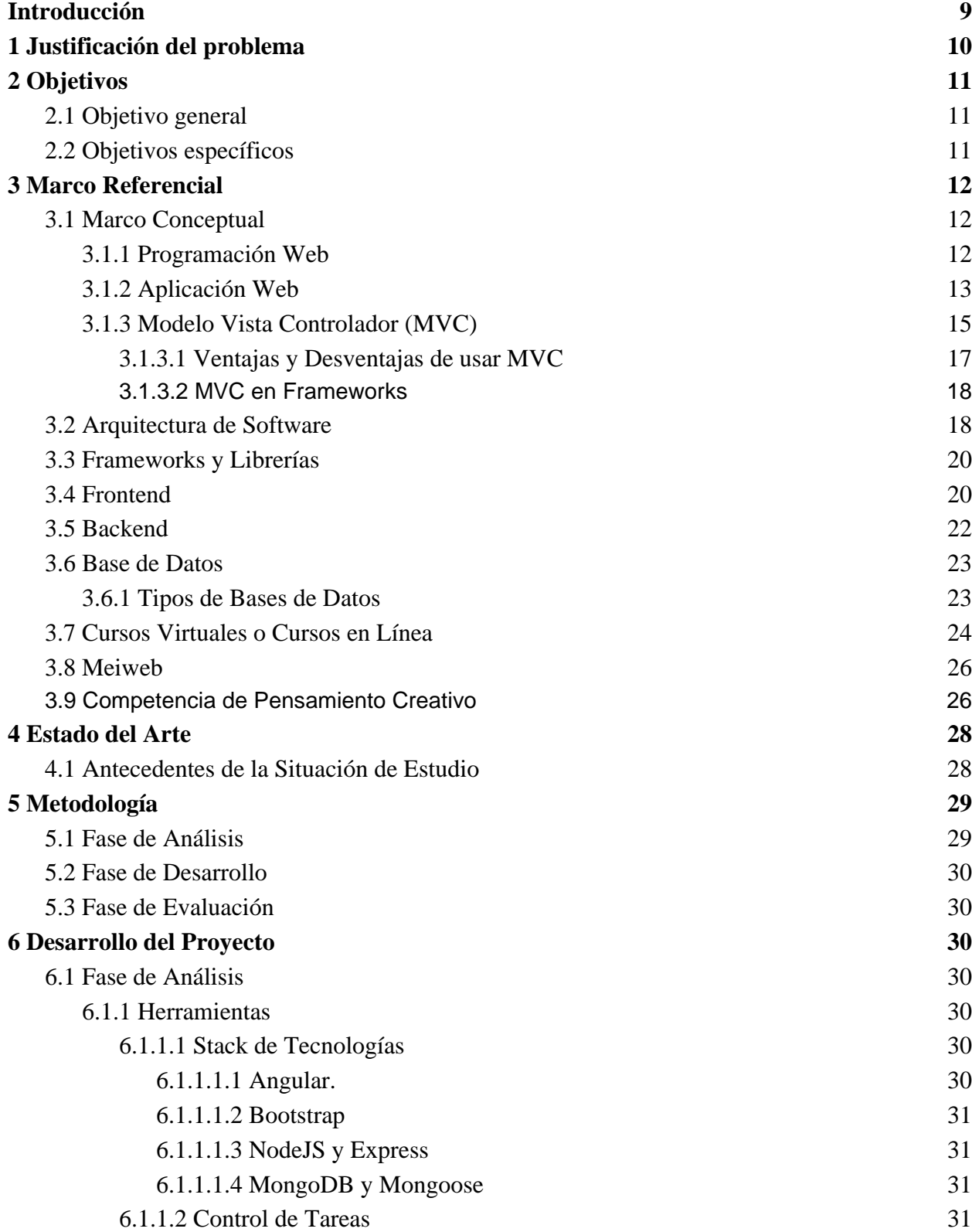

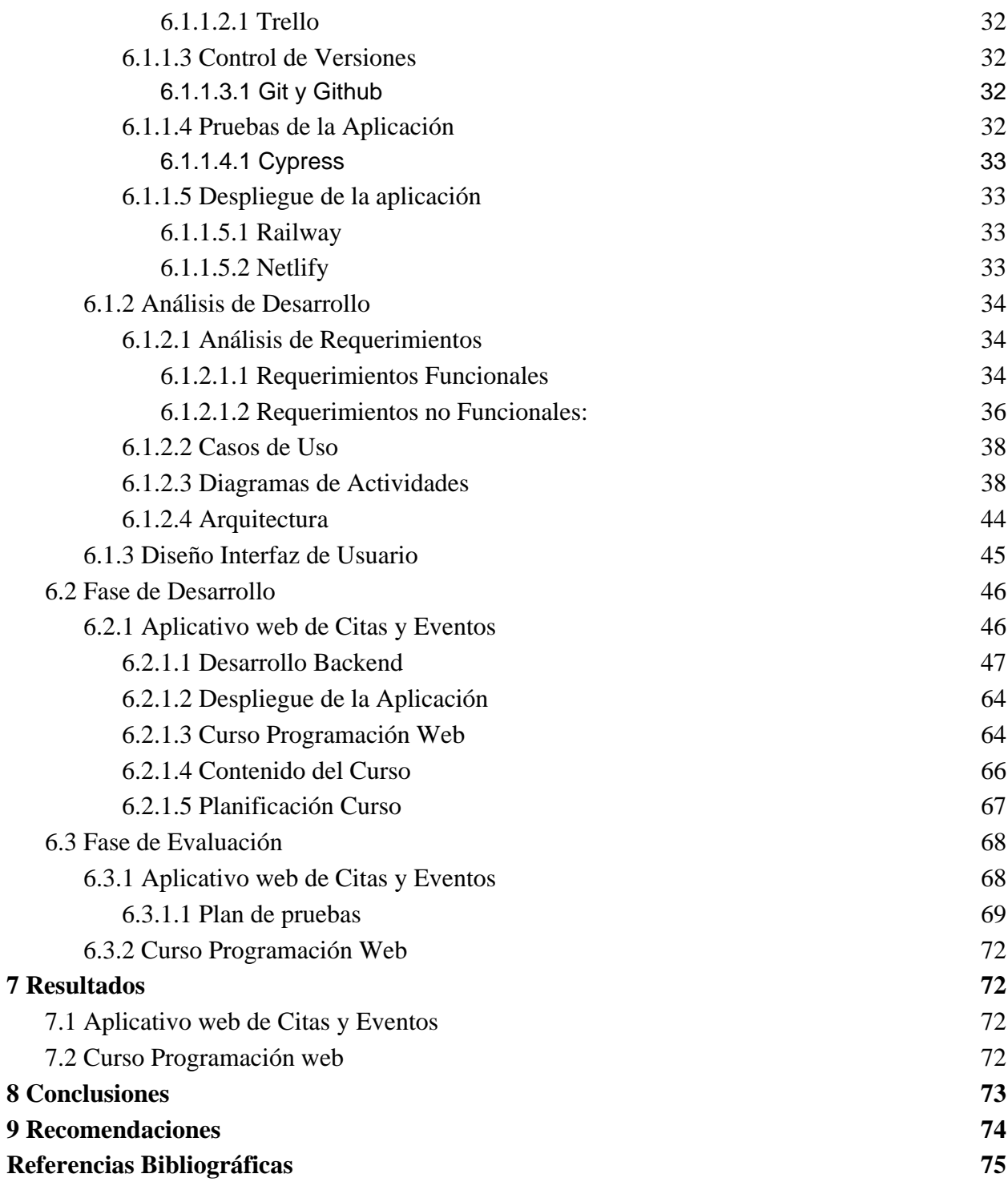

# **Lista de tablas [Tabla 1.](#page-34-0)** [Requerimiento funcional 1](#page-34-0) 35 **[Tabla 2.](#page-34-1)** [Requerimiento funcional 2](#page-34-1) 35 **[Tabla 3](#page-34-2).** [Requerimiento funcional 3](#page-34-2) 35 **[Tabla 4.](#page-35-1)** [Requerimiento funcional 4](#page-35-1) 36 **[Tabla 5.](#page-35-2)** [Requerimiento funcional 5](#page-35-2) 36 **[Tabla 6.](#page-36-0)** [Requerimiento no funcional 1](#page-36-0) 37 **[Tabla 7.](#page-36-1)** [Requerimiento no funcional 2](#page-36-1) 37 **[Tabla 8.](#page-36-2)** [Requerimiento no funcional 3](#page-36-2) 37 **Tabla 9.** [Requerimiento no funcional 4](#page-36-3) 37

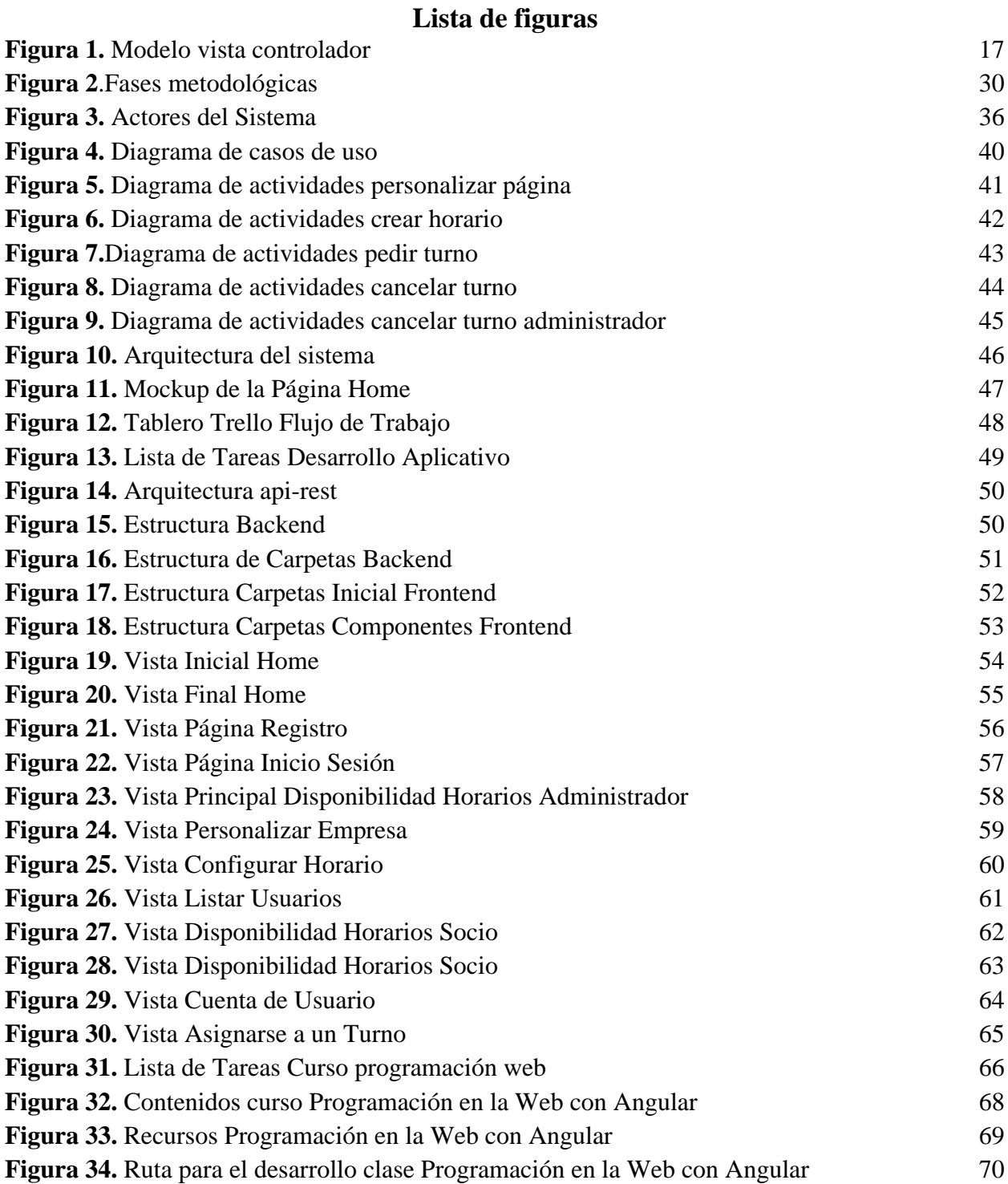

6

#### **Resumen**

**Título:** Modelo de curso para la asignatura de "Programación en la web" utilizando el framework de Angular e implementación de un aplicativo web para la programación de citas y eventos como recurso didáctico.<sup>1\*</sup>

**Autor:** Martha Eliana Arenas Márquez. 2\*\*

**Palabras claves:** Programación en la web, Angular, Framework, NodeJS, Express, Meiweb.

**Descripción:** Teniendo en cuenta la constante actualización de las tecnologías para el desarrollo web y la demanda del aprendizaje continuo en esta área, surge la necesidad de que los estudiantes de ingeniería de sistemas se actualicen y estudien nuevas tecnologías a la hora de desarrollar aplicaciones web; debido a que al momento de ejercer su carrera profesional deben disponer del suficiente conocimiento y experiencia en el uso de estas. Por más que existan plataformas de cursos, donde ya se está ofreciendo este conocimiento, la asignatura de programación en la web debe contar con las temáticas más importantes de estas tecnologías y estar actualizada. Es por ello que se desarrolló un curso complementario; fundamentado en el framework de Angular, que se implementará en la asignatura, donde el aprendizaje será basado en competencias para desarrollar la creatividad de los estudiantes. Utilizando como recurso didáctico el aplicativo web de citas y eventos en su nueva versión, basado en el proyecto de citEven\_v01 realizado como trabajo de grado por compañeros de la EISI.

<sup>1</sup>\* Trabajo de Grado

<sup>&</sup>lt;sup>2\*\*</sup> Facultad de Ingenierías Fisicomecánicas. Escuela de Ingeniería de Sistemas e Informática. Director: Manuel Guillermo Flórez Becerra, MSc, Escuela de Ingeniería de Sistemas e Informática.

#### **Abstract**

**Títle:** Course model for the subject "Web Programming" using the Angular framework and implementation of a web application for scheduling appointments and events as a teaching resource.3\*

Author: Martha Eliana Arenas Márquez<sup>4\*\*</sup>

**Keywords:** Web Programming, Angular, Framework, NodeJS, Express, Meiweb.

**Description:** Taking into account the constant updating of technologies for web development, there is a need for systems engineering students to update themselves and study new technologies when developing web applications; due to the fact that at the time of exercising their professional career they must have sufficient knowledge and experience in the use of these. Even though there are many course platforms, where this knowledge is already being offered, the subject of web programming must have the most important topics of these technologies and be up-to-date. That is why a complementary course was developed; based on the Angular framework, which will be implemented in the subject, where learning will be based on competencies to develop student creativity. Using the new version of the appointments and events web application as a didactic resource, based on the citEven\_v01 project carried out as a degree project by EISI colleagues.

<sup>3\*</sup> Degree Work

<sup>4\*\*</sup> Faculty of Physico Mechanical Engineering. School of Systems Engineering and Informatics. Director: Manuel Guillermo Flórez Becerra, MSc, School of Systems and Computer Engineering.

#### **Introducción**

<span id="page-8-0"></span>En la actualidad el desarrollo web ha sido una herramienta muy importante para la comunicación de empresas y sus clientes, donde la mayoría de la población se encuentra conectada a internet, por medio de las aplicaciones web que permiten captar nuevos clientes y acelerar procesos para automatizar la respuesta en el mercado.

Siendo una rama competitiva, llegan nuevas tecnologías que permiten realizar más sencillo el trabajo del programador permitiendo el desarrollo más eficaz. Una de estas tecnologías es el framework de Angular que permite separar el desarrollo del frontend y backend, evita escribir código repetitivo y conserva todo de forma organizada gracias a su patrón MVC facilitando actualizaciones o modificaciones.

El desarrollo del proyecto establece un puente que ayuda a los estudiantes de ingeniería de sistemas en el curso de programación en la web. Con este fin, en la plataforma de meiweb se implementó un modelo de curso utilizando el framework de Angular para el aplicativo web de programación de eventos y citas como recurso didáctico.

Así mismo se plantearon la elaboración de competencias y orientado al desarrollo del pensamiento creativo para fomentarlo en proyectos de clase dentro del curso de programación web y de esta forma incentivar que las clases sean más interactivas.

La metodología del proyecto es una metodología basada en 3 fases, apoyada en la adaptación del framework Scrum donde se realiza la fase de análisis, para planear cada sprint, la fase de desarrollo donde se procede con la ejecución del proyecto y finalmente la fase de evaluación donde se evalúa la herramienta desarrollada.

#### **1 Justificación del problema**

<span id="page-9-0"></span>Las páginas web permiten establecer un canal de comunicación entre entidad u organización y usuarios, aportando información importante para el ente interesado. A través de los años las tecnologías en el desarrollo web han ido evolucionando, permitiendo que cada vez sea más sencillo el trabajo de los desarrolladores. Entre las más recientes tecnologías web y las más demandadas en el mercado, se encuentra el framework de Angular, el cual ha sido utilizado para generar sitios web más rápidos y ligeros mejorando así la experiencia del usuario debido a su diseño basado en componentes reutilizables y a su arquitectura que permite manejar de forma modular cada componente.

Actualmente se tiene la necesidad de enriquecernos de conocimientos cada día, puesto que nuevas tecnologías aparecen, tanto en el ámbito laboral como en el mundo del desarrollo de software donde se busca una mejora continua para hacer más fácil este proceso. Es por ello que surge la necesidad de que los estudiantes se mantengan actualizados en las distintas tecnologías. Además debido a la actual pandemia Covid-19 que ocasionó varios cambios en nuestra cotidianidad como el distanciamiento social, se requiere la necesidad de desarrollar un aplicativo web basado en el framework de Angular que será un modelo para el curso de programación en la web para la asignación de citas y turnos que mejore el cumplimiento de las políticas de bioseguridad y mejore la atención a sus usuarios, para ser utilizado como un recurso didáctico de la asignatura; que se implementará en el aula virtual Meiweb.

## **2 Objetivos**

#### <span id="page-10-1"></span><span id="page-10-0"></span>**2.1 Objetivo general**

Diseñar e implementar un modelo didáctico para un curso de programación en la web utilizando la plataforma de enseñanza virtual "meiweb" y un aplicativo con el stack de tecnologías de Angular, Express, NodeJS para la asignación de citas y eventos, implementado en el grupo de investigación Conuss.

## <span id="page-10-2"></span>**2.2 Objetivos específicos**

- Desarrollar una nueva versión del aplicativo web para la programación de citas y turnos deportivos citEven\_v01 de uso generalizado.

- Implementar un curso complementario de programación en la web basado en el Framework Angular, NodeJS, Express.

- Relacionar la teoría del curso de programación web con el aplicativo para citas y eventos implementado en los servidores del grupo Conuss de la EISI.

- Desarrollar competencias en el curso para incentivar el pensamiento creativo de los estudiantes, a partir del aprendizaje basado en competencias, utilizando diferentes técnicas para el fomento de la creatividad.

#### **3 Marco Referencial**

### <span id="page-11-1"></span><span id="page-11-0"></span>**3.1 Marco Conceptual**

#### <span id="page-11-2"></span>*3.1.1 Programación Web*

La programación web es una de las disciplinas que más se ha desarrollado y avanza cada día, es una herramienta importante del internet ya que permite el diálogo constante y dinámico entre usuarios y la información de los sitios web.

La programación es el conjunto de tecnologías de software, que se utilizan para desarrollar una página web o un producto digital online (Amundsen, 2022).

Cada lenguaje utilizado tiene una finalidad diferente, ya sea para crear tiendas online, webs institucionales, redes sociales, blogs. Las tecnologías usadas sirven para construir la apariencia física de la web, tanto diseño como su estructura y funcionalidad como consultar bases de datos, interactuar con los contenidos multimedia u otros usuarios.

Son muchos los lenguajes que se pueden emplear al momento de desarrollar un aplicativo web, uno de los más importantes y principales son HTML que es un lenguaje de marcado de hipertexto el cual define la estructura básica de una página web.

Esta disciplina permite que el usuario pueda tener un servicio más personalizado teniendo en cuenta sus gustos, datos que son utilizados para proporcionar al usuario la información que más le interesa.

Etapas del desarrollo web

**Etapa 1:** Investigación y análisis sobre el negocio desarrollo de un sitio web

**Etapa 2:** Creación de diseño y estructura desarrollo web

**Etapa 3:** Desarrollo e implementación

**Etapa 4:** Prueba, entrega y lanzamiento

#### <span id="page-12-0"></span>*3.1.2 Aplicación Web*

Una aplicación web es un tipo de software que se codifica en un lenguaje que pueda ser soportado y ejecutado por los navegadores de Internet o por una intranet o red local (Strap, s.f).

Las aplicaciones web no necesitan de ningún tipo de software ya que toda la información necesaria está en internet. Por ello una de sus ventajas es que no afecta la memoria del dispositivo ya que se soporta en el servidor donde se encuentre.

En muchas ocasiones las personas tienden a confundir que una aplicación web es lo mismo que una página web, la diferencia de estas dos es que la página web es una plataforma que contiene información de forma estática, mientras que la aplicación web le permite al usuario interactuar con ella por el conjunto de páginas dinámicas que contiene, su objetivo principal es que el usuario pueda realizar varias tareas, estas aplicaciones son como los carritos de compras, se pueden encontrar en las aplicaciones de bancos , redes sociales entre otras.

### **Tipos de aplicaciones web**

#### - Aplicación web estática

Es un documento adaptado a una web que proporciona contenido fijo a los usuarios, también conocidas como páginas planas, se caracteriza por ser desarrollada en HTML y CSS, puede tener contenido digital con movimiento.

Su principal función es presentar al usuario información estable, aunque no tiene muchas funcionalidades y el proceso de actualización es complejo.

- Aplicación web dinámica

Son una herramienta que utilizan bases de datos para cargar su información y que se puede actualizar cada vez que el usuario ingrese información.

Existen muchos lenguajes de programación para aplicaciones web dinámicas, los más comunes son PHP y JavaScript.

- Tienda virtual o comercio electrónico

El desarrollo es más complicado porque debe permitir pagos electrónicos a través de tarjeta de crédito, PayPal u otro método de pago. El desarrollador también deberá crear un panel de gestión para el administrador. A partir de él se subirán, actualizarán o eliminarán los productos y se podrán gestionar pedidos y pagos (FP UOC-Jesuitas, 2017).

- Portal web app

Con el término portal, nos referimos a un tipo de aplicación en el que la página principal permite el acceso a diversos apartados, categorías o secciones. Puede haber de todo: foros, chats, correo electrónico, un buscador, zona de acceso con registro, contenido más reciente, etc (FP UOC-Jesuitas, 2017).

- Aplicación web animada

Son aplicaciones web creadas con la tecnología Flash. Esta tipología de programación permite crear y presentar contenidos con efectos animados. Es una tecnología muy atractiva para

desarrolladores y diseñadores. El problema que tienen las webs animadas es que no son útiles para mejorar el posicionamiento ni para optimizar el SEO; los buscadores no pueden leer correctamente las informaciones (FP UOC-Jesuitas, 2017).

- Aplicación web con Gestor de contenido

Perfecta para proyectos que necesitan actualizar su contenido constantemente. Tienen un gestor de contenidos (CMS) a través del cual el administrador y los editores pueden ir añadiendo los contenidos, realizando los cambios y actualizaciones, etc. Muchas empresas han optado por este tipo de aplicaciones web, por la facilidad de publicar contenidos. Es muy popular su uso en diarios digitales, blogs (personales o corporativos), medios de comunicación y webs de Pymes (FP UOC-Jesuitas, 2017).

#### **Proceso para la creación de una página web**

- Análisis
- Especificación de la construcción
- Diseño y desarrollo
- Contenido de la escritura
- Codificación
- Pruebas

#### <span id="page-14-0"></span>*3.1.3 Modelo Vista Controlador (MVC)*

Es un patrón de diseño de software el cual fue diseñado por Trygve Reenskaug en la década de los 70 en el lenguaje de Smalltalk-76, el cual es un lenguaje de programación orientado a objetos. Esta arquitectura fue presentada incluso antes de la creación de la web. Convirtiéndose en un estándar en desarrollos principalmente donde la interfaz de usuario es lo principal, ya que

está fundamentada en la separación del código en 3 capas distintas, cada una con una responsabilidad única, el modelo, la vista y el controlador (Alonso Aranda, C., 2019).

<span id="page-15-0"></span>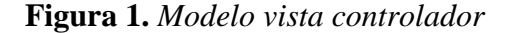

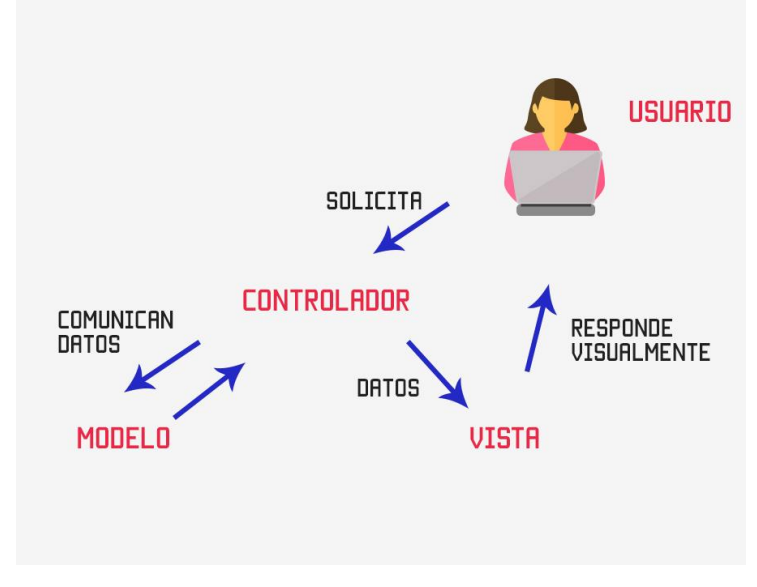

Tomado de codigofacilito.com

Las principales características es que el modelo, la vista y el controlador se tratan como entidades separadas, haciendo que el modelo se refleje automáticamente en las vistas (Fernandez, Y, Diaz, Y, 2012). A continuación, se explicará de que se encarga cada una de las capas en MVC:

- **Controlador:** Modificador del modelo, modifica los valores de las variables, objetos, esto según lo solicitado por el usuario a partir de la vista (Lopez, C, 2009).
- **Modelo:** Representación de la información, es decir las variables, objetos, datos. Cuando la aplicación requiere almacenar datos se utiliza la base de datos (Lopez, C, 2009).

- Como se puede **Vista:** Son las interfaces de usuario, es decir el código que renderiza al cambiar el estado de la aplicación. Las vistas requieren los datos a los modelos y ellas generan las salidas que espera el usuario (Alvarez, M, 2020).

observar en la figura 1, en MVC el usuario solicita algo a partir de la interfaz de usuario, el controlador recibe dicha solicitud y esta llama al modelo para tomar los datos necesarios según la solicitud y devolverlos a la vista.

El patrón de diseño Modelo-Vista-Controlador se utiliza para el diseño de aplicaciones con interfaces complejas. La lógica de una interfaz de usuario cambia con más frecuencia que los almacenes de datos y la lógica de negocio. Se trata de realizar un diseño que desacople la vista del modelo, con la finalidad de mejorar la reusabilidad de las partes (Lopez, C, 2009).

#### <span id="page-16-0"></span>**3.1.3.1 Ventajas y Desventajas de usar MVC**

- **Ventajas** (KeepCoding, R., 2023)
	- Fácil organización, ya que solo tiene 3 capas.
	- Es adaptable a diferentes frameworks.
	- Puede escalar fácilmente
	- Facilita el trabajo en equipo.
- **Desventajas** (KeepCoding, R., 2023)
	- Curva de aprendizaje alta, debido a la complejidad del software que se esté desarrollando.

## <span id="page-17-0"></span>**3.1.3.2 MVC en Frameworks**

Al usar frameworks MVC, estos proveen una estructura bien definida al proyecto, ya que ayuda a que esté organizado y bien desarrollado. Una de las ventajas que estos frameworks ofrecen , es que permiten tener una separación lógica y física de los componentes de la aplicación, de esta manera los desarrolladores pueden centrarse en la parte que les toca, en la parte del diseño de la vista o en la parte lógica del modelo del negocio. Además de que los frameworks ofrecen una buena organización donde las carpetas están bien estructuradas en cada capa (Fernandez, Y, Diaz, Y, 2012).

#### <span id="page-17-1"></span>**3.2 Arquitectura de Software**

La arquitectura de software son los lineamientos y patrones a seguir para la construcción de una aplicación (Jucaripo, 2020). Permitiendo estos patrones ser guía durante el proceso de desarrollo, para que los desarrolladores puedan acoplarse más fácilmente al proyecto y seguir las reglas de negocio. Además, en el proceso de desarrollo es necesario hacer una planeación de cómo se realizará cada uno de los componentes de la aplicación y su comunicación (cliente, servidor, base de datos) según las necesidades y dominio del proyecto, a partir del análisis de requerimientos.

Al momento de desarrollar una aplicación es mucho más que tener la idea de lo que se quiere resolver o saber un lenguaje de programación para hacer la aplicación. Es necesario planear, definir las herramientas que se van a usar como frameworks qué mejor funcionen para el proyecto, conocer los procesos de negocio que están involucrados en la creación de la aplicación, entre otros (Jucaripo, 2020).

La arquitectura de software tiene como objetivo principal plantear que las aplicaciones sean escalables a lo largo del tiempo, es decir que exista una manera de comunicación entre los componentes de manera desacoplada para que al momento que se requieran hacer cambios, estos

sean sencillos, mantenibles y testeables. Es por esto que es importante seguir patrones de diseño arquitectónicos que proporcionen atributos de calidad en el software.

#### **Patrones Arquitectónicos de Software**

## - **Cliente servidor:**

Este patrón consiste en 2 partes el cliente y el servidor, el servidor encargado de proveer funcionalidades que sean importantes para los clientes, según las peticiones que realicen a los servicios.

## - **Arquitectura de 3 capas:**

Separa las aplicaciones en 3 niveles, el nivel de presentación, nivel de aplicación donde se procesan los datos y el nivel de datos donde se almacenan y gestionan. Una de las principales ventajas de

Esta arquitectura es que puede ser desarrollada simultáneamente por un equipo distinto de desarrolladores y actualizar sin que se afecten otros niveles (IBM, 2020).

#### - **Modelo vista controlador:**

Separa los datos de una aplicación, la interfaz y la lógica en 3 componentes:

Modelo el cual es una representación de los datos, la lógica del negocio y la persistencia. La vista es la información que se envía al cliente y la interacción con esta. El Controlador es el intermediario entre el modelo y la vista.

### - **Arquitectura de microservicios:**

Conjunto de pequeños servicios que se ejecutan de manera independiente y autónoma, proporcionando la funcionalidad de negocio completa. Estos pueden ser implementados en distintos lenguajes de programación. Se comunican entre sí a través de APIs (Astorga, P. P., 2022). Uno de los beneficios de los microservicios es que es posible modificar un solo servicio sin afectar toda la aplicación.

#### <span id="page-19-0"></span>**3.3 Frameworks y Librerías**

#### - **Librerías:**

Son un conjunto de funcionalidades reutilizables, que se pueden añadir a los aplicativos webs. Una de las más conocidas durante los últimos años ha sido la librería de JQuery y actualmente la más conocida es React (M. ,2021).

#### - **Framework:**

Es un conjunto de herramientas que permite agilizar los procesos de desarrollo, debido a que se evita escribir código de manera repetitiva, se asegura buenas prácticas y permite la consistencia del código (Arimetrics. Qué es Framework, s. f.) .

## **Ventajas:**

- Existe un marco de código inicial al generar la aplicación.
- Se definen estándares de programación y buenas prácticas.
- Existen comunidades activas para resolver dudas.
- La programación es más segura.

## **Desventajas:**

- Versiones inestables.
- Tiempo de aprendizaje.

#### <span id="page-20-0"></span>**3.4 Frontend**

Es la parte del desarrollo web que se dedica a la parte frontal de un sitio web, ósea al diseño de un sitio web, desde la estructura del sitio como colores, fondos, tamaños hasta las animaciones y efectos, es lo que llega a los ojos de los usuarios, con la que pueden interactuar.

Angular es un framework Javascript potente, muy adecuado para el desarrollo de aplicaciones frontend modernas, de complejidad media o elevada. El tipo de aplicación Javascript que se desarrolla con Angular es del estilo SPA (Single Page Application) o también las denominadas PWA (Progressive Web App).

Angular ofrece toda una serie de módulos habituales en el desarrollo de proyectos web que no tienes que desarrollar desde cero y que, a la vez, permiten organizar un proyecto de una manera óptima, mantenible y escalable. Además, contiene toda una serie de herramientas para facilitar el inicio y desarrollo, así como la producción de las aplicaciones.

Angular separa completamente el frontend y el backend en la aplicación, evita escribir código repetitivo y mantiene todo más ordenado gracias a su patrón MVC (Modelo-Vista-Controlador) asegurando los desarrollos con rapidez, a la vez que posibilita modificaciones y actualizaciones.

Características y ventajas de Angular

- Angular extiende HTML añadiendo funcionalidad y permitiendo crear plantillas dinámicas poderosas

- Usa TypeScript, pero no es obligatorio
- Código reutilizable
- Es opensourse
- **Bootstrap**

Bootstrap es un framework CSS de código abierto que facilita el desarrollo web, con plantillas de diseño basadas en HTML, CSS y JS, con lo que es posible modificar los distintos componentes. Desarrollado inicialmente por Twitter (Urrutia, D.,2021). Permite que el responsive de las páginas sea más fácil de manejar para cualquier dispositivo. Los sitios construidos con Bootstrap funcionan muy bien en diferentes dispositivos, asegurando el mismo funcionamiento sin importar el dispositivo (Moreira, R., 2016). Lo favorable de este lenguaje framework es que es fácil de aprender y usar.

Ventajas (Soyalex., 2020):

- Se pueden diseñar sitios web combinando componentes HTML, CSS, JS.
- Incluye el sistema Grid, útil para maquetar.
- Facilita el diseño de interfaces, que incluyen por defecto plantillas optimizadas.
- Cuenta con buena documentación.

## Desventajas:

- Puede ser complicado a la hora de hacer modificaciones de espaciados y demás, debido a que tiene su propio grid de columnas.

### <span id="page-22-0"></span>**3.5 Backend**

Es la capa de programación ejecutada en el navegador del usuario, el backend procesa la información que alimentará el frontend de datos. Es la lógica tecnológica que hace que una página web funcione, lo que queda oculto a ojos del visitante.

Algunas de las funciones que se gestionan en la parte del back-end son:

- El desarrollo de funciones que simplifiquen el proceso de desarrollo.
- Acciones de lógica.
- Conexión con bases de datos.
- Uso de librerías del servidor web (por ejemplo, para implementar temas de caché o para comprimir las imágenes de la web).

Además, tiene que velar por la seguridad de los sitios web que gestiona y optimizar al máximo los recursos para que las páginas sean ligeras.

#### <span id="page-22-1"></span>**3.6 Base de Datos**

Una base de datos es una recopilación organizada de información o datos estructurados, que normalmente se almacena de forma electrónica en un sistema informático (Oracle Colombia). Comúnmente se gestionan a partir de un gestor de bases de datos (DBMS). El propósito de las bases de datos es no generar redundancia, mantener la integridad y la seguridad en los datos.

### <span id="page-22-2"></span>*3.6.1 Tipos de Bases de Datos*

El tipo de base de datos para una aplicación se debe elegir según las necesidades y requerimientos del negocio. Actualmente existen varios tipos de bases de datos, como las bases de datos relacionales, bases de datos orientada a objetos, bases de datos distribuidas, bases de datos

NoSQL, bases de datos orientada a grafos, entre otros. En este documento se profundizará sobre las bases datos relacionales y NoSQL.

#### - **Bases de datos Relacionales:**

Base de datos que almacena y da acceso a datos relacionados entre sí. Es un conjunto de tablas conformadas por registros y campos, con un id que debe ser único, conocido comúnmente como primary key con la cual se crean las relaciones entre las tablas. Con estas se busca evitar duplicidad de registros e integridad de los datos. Permitiendo manejar gran cantidad de datos relacionados entre sí. Los principales gestores de bases de datos son Microsoft Access, Microsoft SQL, MySQL, PostgreSQL, entre otros.

#### **Bases de datos NoSQL:**

Las bases de datos NoSQL Not Only SQL, son diseñadas para modelos de datos específicos con esquemas flexibles para crear aplicaciones modernas. Utilizan variedad de tipos de datos, son altamente funcionales para brindar una buena experiencia de usuario (Amazon Web Services, Inc, s.f).

Es recomendable utilizar las bases de datos NoSQL cuando la aplicación es solo de consulta/lectura en grandes cantidades de datos. Cuando no hay necesidad de que los datos sean consistentes ni que exista una estructura fija (Unir, V., 2021).

Entre los principales gestores de base de datos NoSQL están: Cassandra, Redis, MongoDB, CouchDB.

#### **ORM:**

Un ORM (Object Relational Mapping) es una herramienta que permite mapear las estructuras de una base de datos relacional, lo que permite simplificar y acelerar el desarrollo de las aplicaciones (Deloitte Spain, 2018). Permitiendo abstraer el lenguaje SQL para cualquier gestor de base de datos.

## **ODM:**

Un ODM (Object Document Mapper) es una herramienta similar a un ORM pero para las bases de datos NoSQL. El cual se encarga de traducir los objetos de la representación de los documentos.

## <span id="page-24-0"></span>**3.7 Cursos Virtuales o Cursos en Línea**

Es un programa informático o software que ayuda a la creación, gestión y distribución de contenido para actividades de enseñanza y aprendizaje. Las plataformas digitales de aprendizaje están fuertemente vinculadas con el desarrollo del e-learning (Y.Yeira, s. f.).

Actualmente la forma de aprendizaje ha cambiado radicalmente, debido a las nuevas tecnologías y a las nuevas herramientas tecnológicas que aparecen a diario, esto ha obligado a replantear la manera en que los estudiantes obtienen conocimientos. El e-learning permite que cualquier estudiante esté motivado y sea autodidacta a través de la educación online (Laboral, R. E., 2021). Un modelo pedagógico que incorpora herramientas digitales en el que la educación a distancia es una de sus principales áreas de aplicación.

Las plataformas virtuales de aprendizaje están compuestas por herramientas que ayudan en el proceso de aprendizaje, entre ellas existen: herramientas de distribución de contenidos, herramientas de comunicación y colaboración, herramientas de seguimiento y evaluación, herramientas de administración y gestión.

Tipos de plataformas virtuales de aprendizaje (Badillo, J. F, 2022)

#### - **CMS (Sistema gestor de contenidos):**

Se utilizan para generar contenidos dentro del sistema, utilizando herramientas de comunicación como foros, correos electrónicos y chats.

#### - **LMS (Sistema gestor de aprendizaje):**

Permite llevar el control tanto de los contenidos como de los usuarios que interactúan dentro de él. Algunas herramientas existentes son: Moodle, Edmodo, Blackboard, Skillsof.

### - **LCMS (Sistema de gestión de contenidos para el aprendizaje)**

Permiten reordenamiento de los contenidos de manera dinámica y colaborativa, por parte de más usuarios de la plataforma que se pueden gestionar, editar y crear nuevos contenidos para el curso.

## <span id="page-25-0"></span>**3.8 Meiweb**

Meiweb (Material Educativo Informático en la web) es una plataforma virtual de aprendizaje, la cual permite la interacción entre el docente y los estudiantes. Donde se manejan los contenidos de los cursos de las asignaturas de programación en la web y sistemas operacionales como un recurso y se realizan actividades a evaluar para la clase.

## **3.9 Competencia de Pensamiento Creativo**

El pensamiento creativo no sigue un proceso lógico, se diferencia de los demás pensamientos debido a que esta demanda flexibilidad, se requiere una búsqueda insaciable de ideas, palabras, imágenes para llevarse a cabo. Se ponen en juego capacidades intelectuales y

afectivas de las personas. Se puede desarrollar de forma individual o grupal, siendo más efectivo de manera grupal, donde se fundamenta la actitud crítica al momento de la búsqueda de soluciones, creando una lluvia de ideas (brainstorming) para encontrar la mejor solución ante un determinado problema.

En la fase de selección de ideas, el pensamiento creativo se basa también en pensamientos analíticos, críticos que permiten analizar y valorar cada alternativa. En los diferentes ámbitos de la vida se encuentran soluciones si existe flexibilidad mental al superar barreras intelectuales, culturales y sociales. Buscando la mejor alternativa desde diferentes ángulos. En la vida escolar y profesional se encuentran problemas que requieren imaginación y originalidad, por ello se debe aplicar el pensamiento creativo.

Los sistemas educacionales, ponen cada vez más énfasis en lo que se denomina enseñanza y aprendizajes creativos, las entidades educativas dirigen gran parte de sus esfuerzos hacia la búsqueda de métodos, estrategias y programas capaces de trabajar bajo la potencialidad creadora de estudiantes y profesores. Resulta significativa la cantidad de programas de enseñanza que hacen del desarrollo de la creatividad uno de sus objetivos centrales (Sarduy, A. F. L, 2003).

En la programación el uso de la creatividad e imaginación es de gran importancia a la hora de desarrollar software de calidad, ya que para encontrar soluciones a los distintos problemas es necesario imaginar qué podría pasar si se realiza una solución u otra, se buscan nuevas ideas e incluso la originalidad durante el proceso. Es por esto que los estudiantes deben desarrollar estas competencias durante las clases para que sean mucho más creativos en su vida profesional.

#### **4 Estado del Arte**

#### <span id="page-27-1"></span><span id="page-27-0"></span>**4.1 Antecedentes de la Situación de Estudio**

En esta sección se describen los trabajos del estado del arte principalmente enfocados en el desarrollo de plataformas para turnos y de plataformas virtuales de aprendizaje. Primero se considerarán las plataformas para turnos que actualmente existen en el mercado, para entender mejor el procedimiento de desarrollo para el modelo del curso.

Turnos ya, es una aplicación para gestionar los turnos de negocios. Desde la web se puede gestionar, configurar y generar tipos de turnos, sedes y demás. Se configuran los días, horarios laborales, duración de turnos, entre otros (Jucaripo., 2020).

Turno net es un sistema de gestión de turnos online, para cualquier tipo de empresa. Donde los clientes entran a la web de la empresa y desde allí se puede tomar un turno en menos de 3 minutos (IBM, 2020).

Turno virtual es una plataforma online de turno para pequeñas, medianas y grandes instituciones. Con un plugin para ser usado en el sitio web de la empresa para ofrecer turnos a los usuarios.

Ahora se hablará sobre algunas de las principales plataformas virtuales de aprendizaje:

Moodle es un aula virtual utilizada en múltiples ámbitos, para la creación de cursos y ambientes de aprendizaje personalizados (Astorga, P. P, 2022).

Udemy es una plataforma de cursos online, actualmente en varios idiomas con más de 65.000 cursos impartidos por instructores expertos (M, 2021).

Platzi es una plataforma de educación en línea que se centra en cursos de programación y otros temas relacionados con la tecnología, con la finalidad de impulsar la carrera de los alumnos, en especial de profesionales que requieran actualizarse continuamente.

#### **5 Metodología**

<span id="page-28-0"></span>En esta sección se describe la metodología para el desarrollo del aplicativo web y el curso que se implementó en la plataforma de meiweb. La cual se realizó en 3 fases, basada en el framework de Scrum. Identificando y separando cada fase durante el desarrollo del proyecto.

<span id="page-28-2"></span>**Figura 2***.Fases metodológicas*

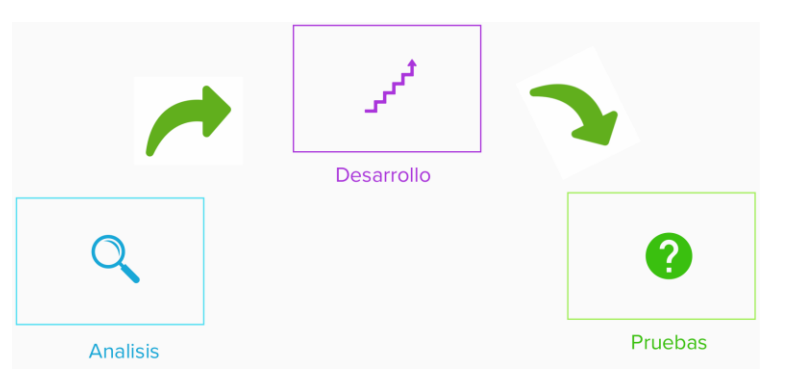

## <span id="page-28-1"></span>**5.1 Fase de Análisis**

En esta fase se reunió la información necesaria, se planificaron las etapas del proyecto. Además, se realizó un análisis exhaustivo, revisando la literatura sobre las temáticas que se abordaron durante el desarrollo del proyecto y trabajos realizados relacionados con la temática. En este caso temas que se abordan en los cursos de programación en la web, y nuevas tecnologías que se implementan en este entorno. Así mismo se programaron las actividades a realizar para los sprint de SCRUM y se establecieron las herramientas necesarias para el aplicativo web.

## <span id="page-29-0"></span>**5.2 Fase de Desarrollo**

Se llevaron a cabo el desarrollo de los sprint, en el curso y el aplicativo web, se elaboró el aplicativo web de citas y turnos mediante la información recolectada y guía de profesores y compañeros del área.

### <span id="page-29-1"></span>**5.3 Fase de Evaluación**

Luego de haber realizado el aplicativo web de turnos y citas, se realizó una serie de pruebas para comprobar la funcionalidad de este. Del mismo modo con el curso de programación, que fue validado por el profesor.

#### **6 Desarrollo del Proyecto**

<span id="page-29-2"></span>Siguiendo la metodología planteada anteriormente, el desarrollo del proyecto se realizó en 3 etapas. Dividiendo las fases en la elaboración del aplicativo web y la implementación del curso.

## <span id="page-29-3"></span>**6.1 Fase de Análisis**

### <span id="page-29-4"></span>*6.1.1 Herramientas*

En esta sección se describen las herramientas utilizadas para el desarrollo del aplicativo web y su respectivo análisis de la elección.

## <span id="page-29-5"></span>**6.1.1.1 Stack de Tecnologías**

## <span id="page-29-6"></span>*6.1.1.1.1 Angular.*

Se eligió Angular como framework para el desarrollo del frontend. Debido a que el proyecto está basado en el aplicativo de citEven\_v01, el cual se realizó en React, con lo que se esperaba comparar las 2 tecnologías al momento del desarrollo y así evaluar su eficiencia. Adicionalmente Angular es considerado como uno de los frameworks o librerías para el desarrollo frontend más usados y estables actualmente según las tendencias de los últimos años.

#### <span id="page-30-0"></span>*6.1.1.1.2 Bootstrap*

Framework CSS utilizado para facilitar el desarrollo de aplicaciones frontend, que se adapten a cualquier dispositivo. Este framework ayuda a que los desarrolladores estén más enfocados en la parte lógica de la aplicación y no en el diseño de esta. Permitiendo que las interfaces de usuario sean mucho más minimalistas, con estilos sencillos y fáciles de usar.

## <span id="page-30-1"></span>*6.1.1.1.3 NodeJS y Express*

NodeJS utiliza un modelo de entrada y salida sin bloqueo controlado por eventos, que lo hace ligero y eficiente (Lucas, J., 2023). Express es el framework backend que proporciona un conjunto de herramientas para aplicaciones web, peticiones y respuestas HTTP, enrutamiento y middlewares para construir aplicaciones a gran escala (Kinsta, 2022). Las 2 herramientas en conjunto proporcionan que el aplicativo tenga un buen rendimiento y escalabilidad, es por ello que se seleccionaron para el desarrollo del aplicativo en el lado del servidor.

## <span id="page-30-2"></span>*6.1.1.1.4 MongoDB y Mongoose*

MongoDB es una base de datos de documentos que ofrece una gran escalabilidad y flexibilidad, y un modelo de consultas e indexación avanzado (MongoDB, s. f.). Ofrece la capacidad para añadir en una misma colección registros con diferentes campos de manera más flexible que una base de datos de un modelo relacional (Robledano, A, 2023).

Además de su velocidad de lectura, proporcionando un mejor rendimiento a las aplicaciones. Mongoose permite escribir consultas para MongoDB con más características como validaciones, middlewares, manejo de tipos que refuerzan el funcionamiento de MongoDB (Qué es mongoose, s. f.).

## <span id="page-30-3"></span>**6.1.1.2 Control de Tareas**

## <span id="page-31-0"></span>*6.1.1.2.1 Trello*

Para la gestión de tareas se utilizó Trello, el cual es un software gratuito que mediante tableros, listas y tarjetas permite la administración del flujo y estado de las tareas, principalmente en equipos. De esta manera se tiene una claridad de cómo se va avanzando durante el desarrollo del proyecto.

## <span id="page-31-1"></span>**6.1.1.3 Control de Versiones**

#### *6.1.1.3.1 Git y Github*

Git es un sistema de control de versiones, que sirve para gestionar las versiones por las que va pasando el código de los proyectos (Git., s. f.). De esta manera se asegura que si es necesario tener un cambio previo en el código se pueda recuperar fácilmente. Github es un servicio en la nube que es útil para los desarrolladores al almacenar y administrar el código, llevando un registro de los cambios (Kinsta., 2020).

#### <span id="page-31-2"></span>**6.1.1.4 Pruebas de la Aplicación**

Para validar que una aplicación funcione correctamente, es necesario realizar pruebas. Como buena práctica en el desarrollo de software, se deben llevar a cabo pruebas, y al implementar pruebas automáticas, se automatiza este proceso, que de otra manera se llevaría a cabo de forma manual. Se pueden realizar pruebas unitarias y de integración para probar los distintos componentes de la aplicación.

**Pruebas end-to-end:** son las pruebas que se realizan para validar que la aplicación funciona tal como se espera y evalúa todos sus componentes, simulando la experiencia del usuario desde el principio hasta el final (Pruebas End-To-End: Definición, Ejemplos, Herramientas, y más., s. f.).

- **Pruebas unitarias:** son parte esencial del proceso de desarrollo de software donde se prueban los componentes de manera individual para detectar errores en la aplicación (Acharya, D. P. , 2023).

## *6.1.1.4.1 Cypress*

Es un framework de JavaScript utilizado para realizar pruebas end-to-end, lo que significa que permite evaluar el rendimiento del software y garantizar que cumpla con los requisitos establecidos durante el análisis mediante la automatización (KeepCoding, R, 2023).

Cypress es un framework que permite realizar pruebas en aplicaciones modernas desarrolladas con Angular, React o Vue, y permite detectar errores visuales. También ofrece la posibilidad de ejecutar pruebas automáticamente durante el despliegue de la aplicación (*JavaScript Web Testing and Component Testing Framework | cypress.io*, s. f.). Cypress incluye bibliotecas de aserciones, mocks y pruebas end-to-end (Cordero, N., 2022).

## <span id="page-32-0"></span>**6.1.1.5 Despliegue de la aplicación**

Para el despliegue de la aplicación, se evaluaron diversas alternativas de hosting gratuitas que permitiera el despliegue de una aplicación basada en el stack de tecnologías MEAN (Mongo, Express, Angular, Node). De esta manera, se podría acceder a la aplicación de forma remota y permitir que otros usuarios la utilicen.

### <span id="page-32-1"></span>*6.1.1.5.1 Railway*

Es una plataforma de infraestructura, que proporciona infraestructura en la nube. Donde se pueden hacer despliegues de la aplicación de una manera sencilla en cuestión de minutos (*Railway*, s. f.).

### <span id="page-33-0"></span>*6.1.1.5.2 Netlify*

Es una plataforma que ofrece servicios de alojamiento y serverless en la nube para aplicaciones web y sitios estáticos (*Despliega tu proyecto de Astro en Netlify*, s. f.).

## <span id="page-33-1"></span>*6.1.2 Análisis de Desarrollo*

En esta fase se realiza el análisis necesario previo al desarrollo del aplicativo, entendiendo las funcionalidades como requerimientos, casos de uso, actores, procesos y comunicación entre componentes que integran el sistema.

### <span id="page-33-2"></span>**6.1.2.1 Análisis de Requerimientos**

A continuación, se listan los requerimientos funcionales y no funcionales de la aplicación, basados en los requerimientos que se plantearon en la primera versión del aplicativo citEven\_v01, con algunas funcionalidades añadidas.

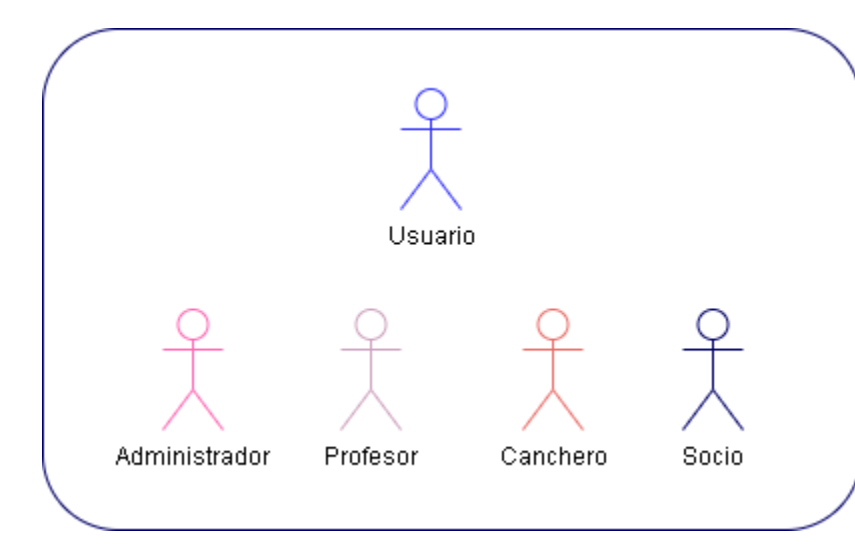

<span id="page-33-4"></span>**Figura 3.** *Actores del Sistema*

<span id="page-33-3"></span>*6.1.2.1.1 Requerimientos Funcionales*

Los requerimientos funcionales se basan en los 25 definidos en la primera versión de la

aplicación citEven\_v01, con la adición de funcionalidades que se especificarán a continuación:

<span id="page-34-0"></span>**Tabla 1.** *Requerimiento funcional 1*

| <b>Id:</b> RF001                                                                                                    | <b>Nombre:</b> Crear cuenta                                                                                | <b>Prioridad: Alta</b> |  |
|----------------------------------------------------------------------------------------------------|----------------------------------------------------------------------------------------------------|------------------------|--|
| <b>Usuarios</b>                                                                                                    | canchero, profesor, socio                                                                                  |                        |  |
| Descripción                                                                                                    |                                                                                                    |                        |  |
| Registro de usuarios, los usuarios se registran en el sistema y este les asigna por defecto el rol<br>"Socio", sin activar. |                                                                                                    |                        |  |
| <b>Consideraciones</b>                                                                                                    | Los usuarios serán activados posteriormente por el<br>administrador y les asignará el rol correspondiente. |                        |  |

# <span id="page-34-1"></span>**Tabla 2.** *Requerimiento funcional 2*

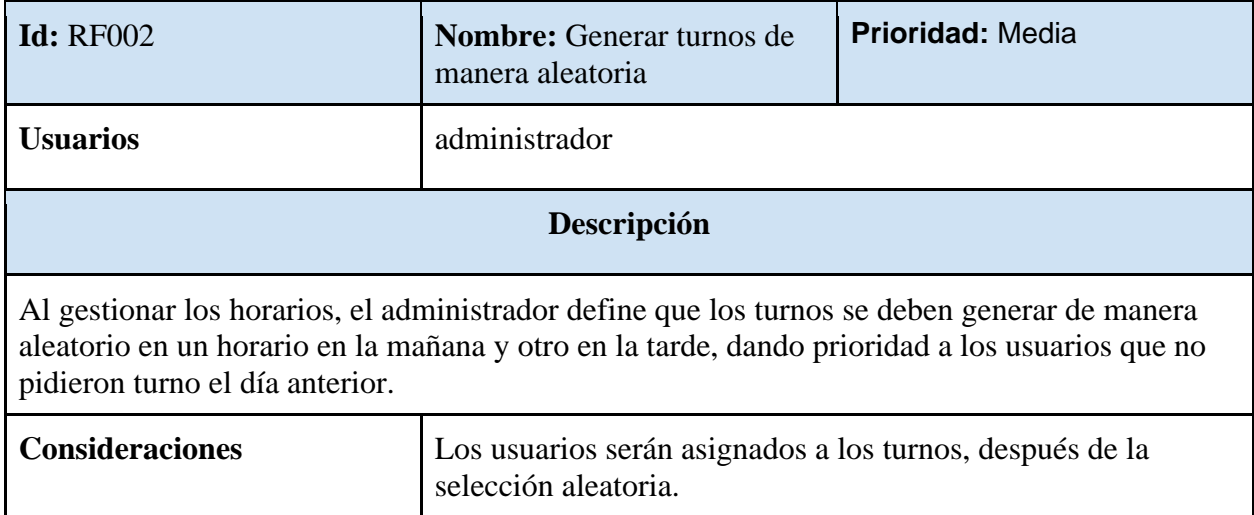

## <span id="page-34-2"></span>**Tabla 3.** *Requerimiento funcional 3*

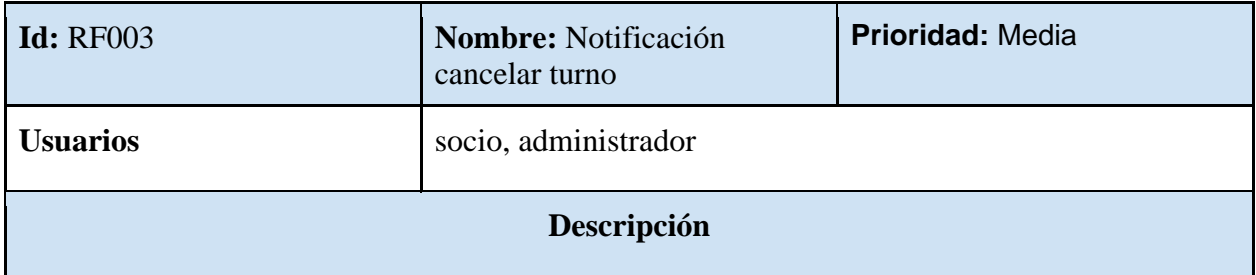

Al cancelar un turno el socio, tendrá que especificar una justificación por la cual cancela el turno. Se le envía un correo de notificación al administrador para que revise la plataforma. **Consideraciones**

## <span id="page-35-1"></span>**Tabla 4.** *Requerimiento funcional 4*

| <b>Id:</b> RF004                                                                                                    | <b>Nombre:</b> Cancelar turno por<br>parte del administrador | <b>Prioridad: Media</b> |  |
|----------------------------------------------------------------------------------------------------|--------------------------------------------------------------|-------------------------|--|
| <b>Usuarios</b>                                                                                                    | socio, administrador                                         |                         |  |
| Descripción                                                                                                    |                                                              |                         |  |
| Al llegar la notificación de cancelar turno el administrador tendrá que ingresar a la página para<br>confirmar la cancelación del turno, sino generará multa. |                                                              |                         |  |
| <b>Consideraciones</b>                                                                                                    |                                                              |                         |  |

<span id="page-35-2"></span>**Tabla 5.** *Requerimiento funcional 5*

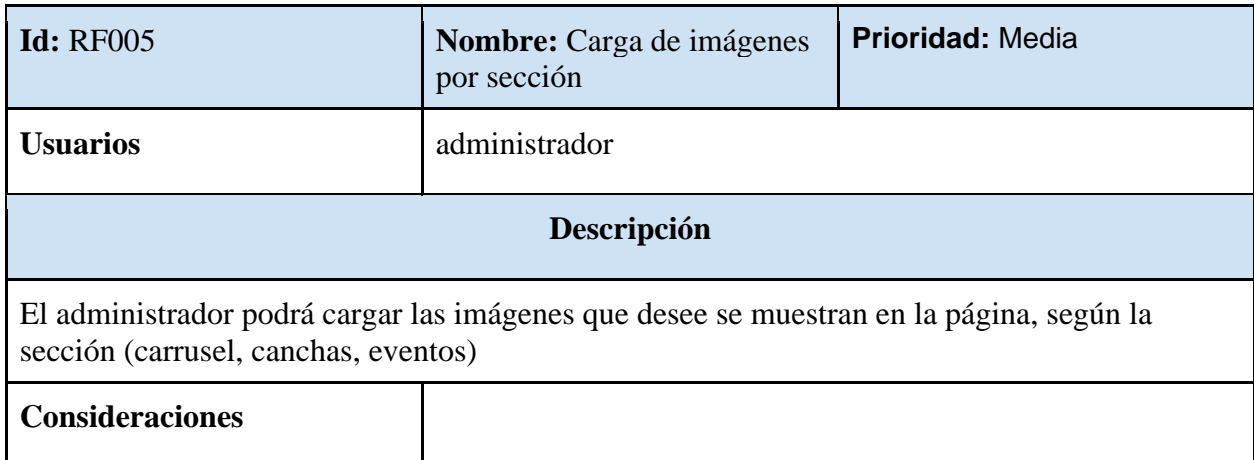

## <span id="page-35-0"></span>*6.1.2.1.2 Requerimientos no Funcionales:*
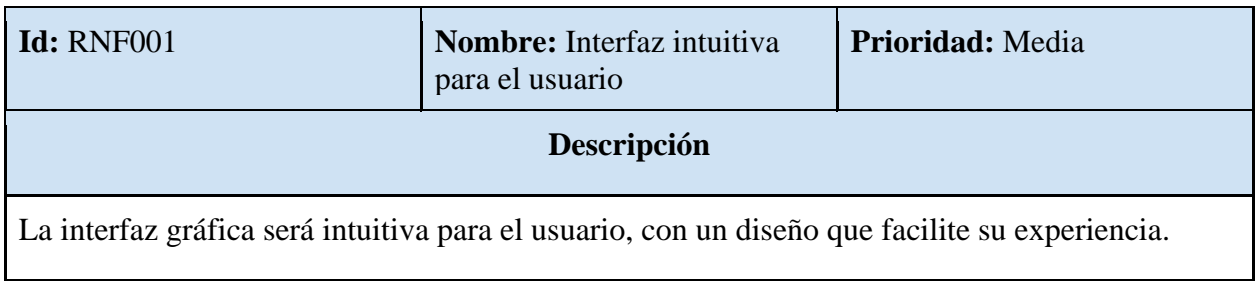

## **Tabla 6.** *Requerimiento no funcional 1*

## **Tabla 7.** *Requerimiento no funcional 2*

| <b>Id:</b> RNF002                                                                                                    | <b>Nombre:</b> Diseño Responsive | Prioridad: Media |  |
|----------------------------------------------------------------------------------------------------|----------------------------------|------------------|--|
| <b>Descripción</b>                                                                                                    |                                  |                  |  |
| El aplicativo web, tendrá un diseño responsive, el cual se adaptará a las distintas pantallas de<br>los dispositivos. |                                  |                  |  |

**Tabla 8.** *Requerimiento no funcional 3*

| <b>Id:</b> RNF003                                                             | <b>Nombre:</b> Tiempos cortos de<br>respuesta | <b>Prioridad:</b> Alta |
|-------------------------------------------------------------------------------|-----------------------------------------------|------------------------|
| Descripción                                                                   |                                               |                        |
| Las solicitudes y respuestas del servidor no deben superar más de 8 segundos. |                                               |                        |

**Tabla 9.** *Requerimiento no funcional 4*

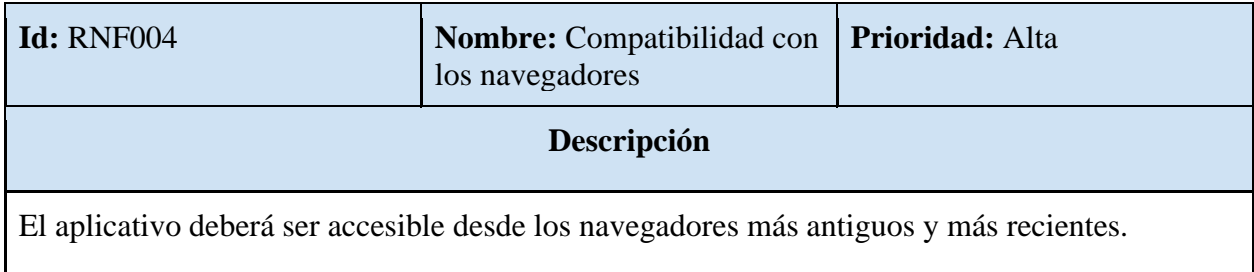

## **6.1.2.2 Casos de Uso**

**Figura 4.** *Diagrama de casos de uso*

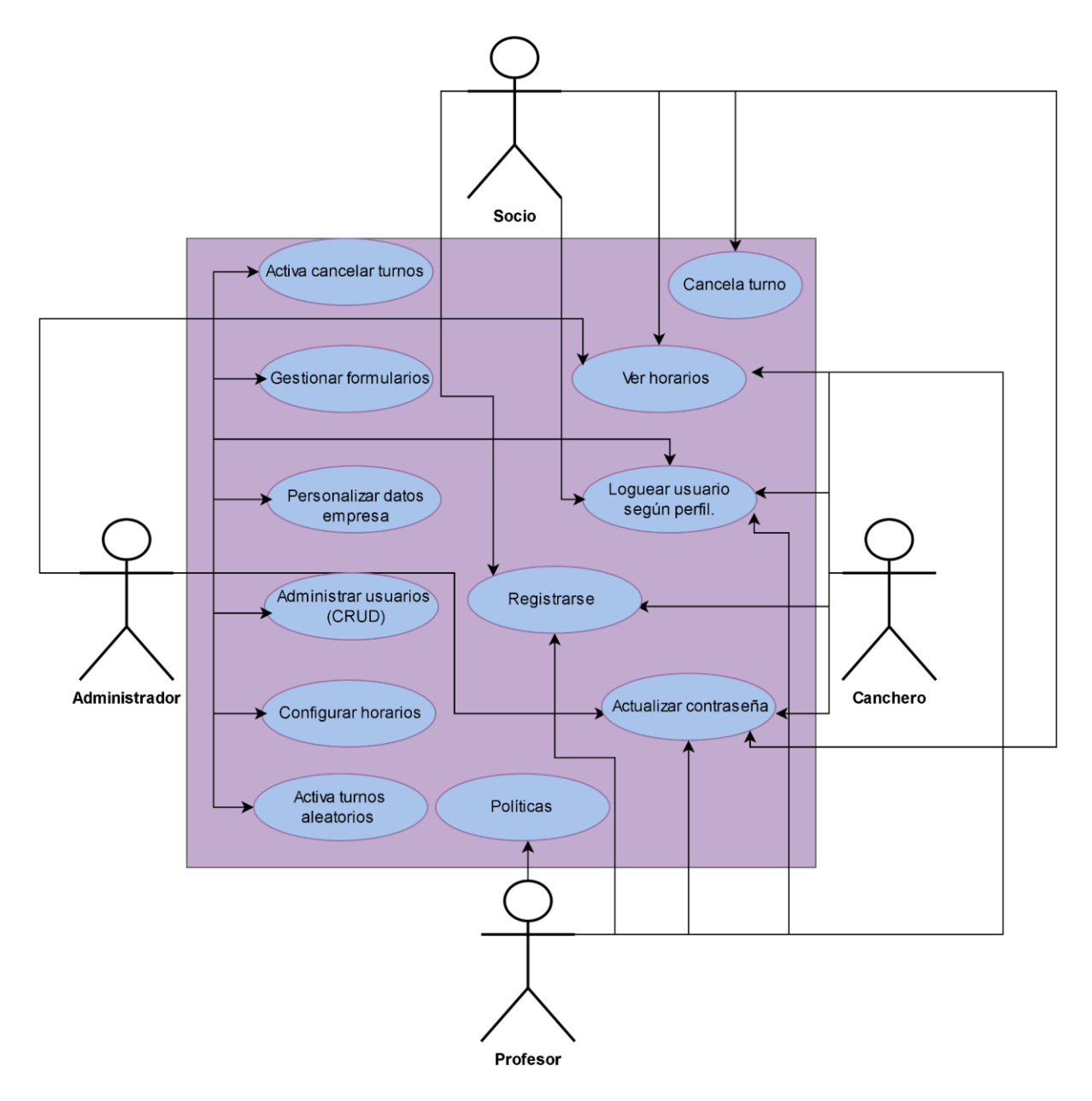

## **6.1.2.3 Diagramas de Actividades**

En esta sección se presentan los diagramas de actividades de las principales funcionalidades.

**Figura 5.** *Diagrama de actividades personalizar página*

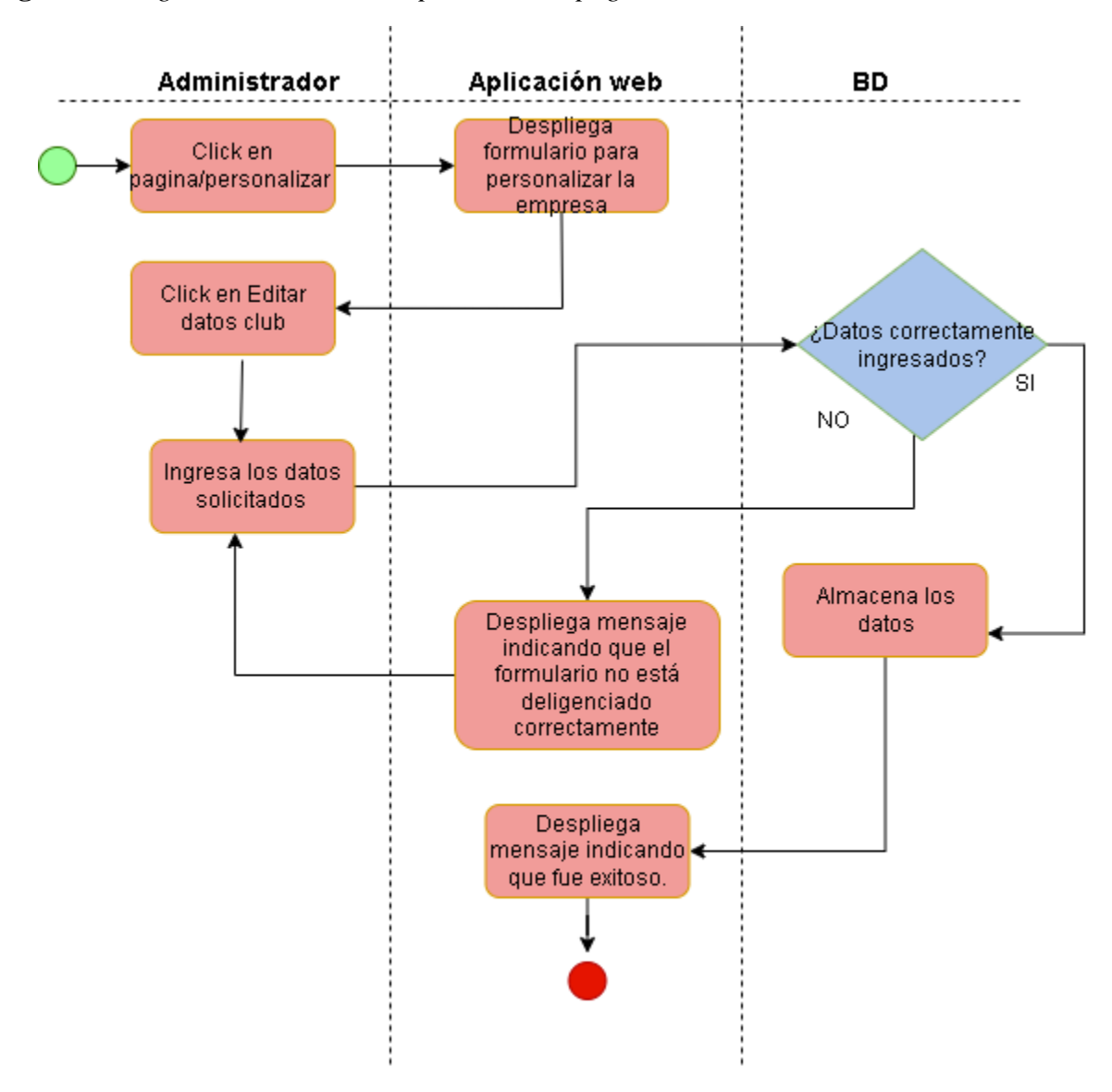

**Figura 6.** *Diagrama de actividades crear horario*

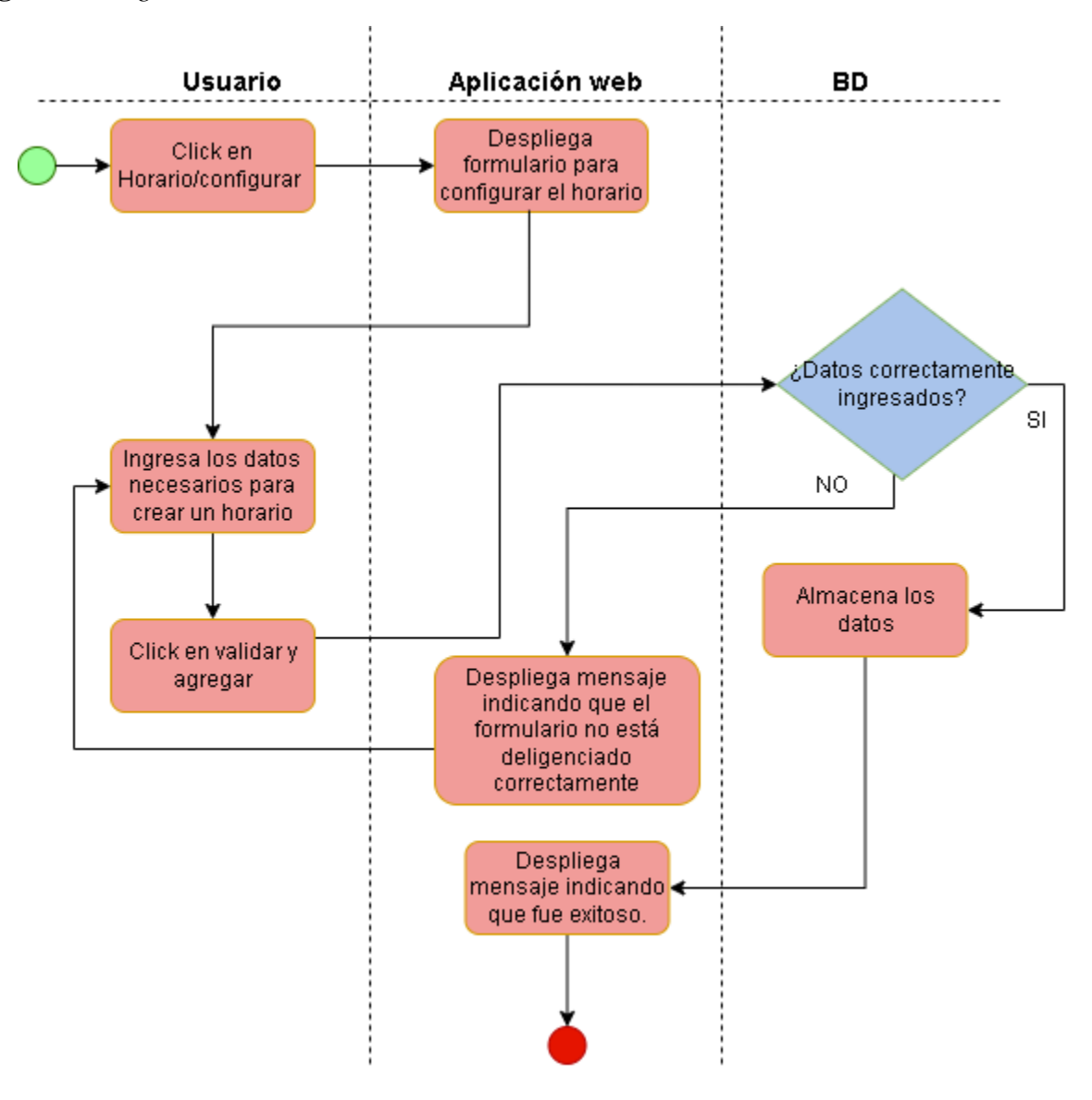

**Figura 7.***Diagrama de actividades pedir turno*

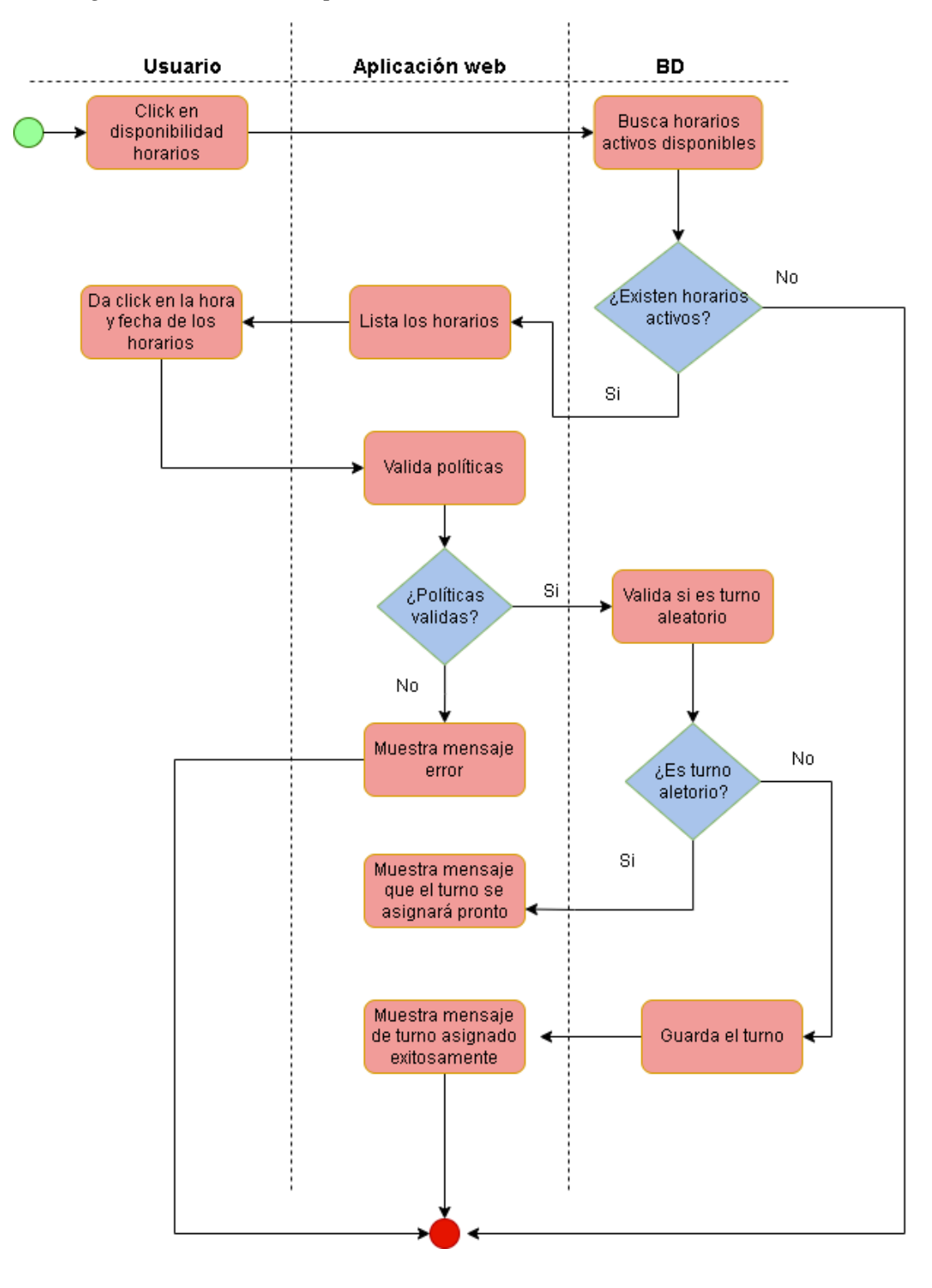

**Figura 8.** *Diagrama de actividades cancelar turno*

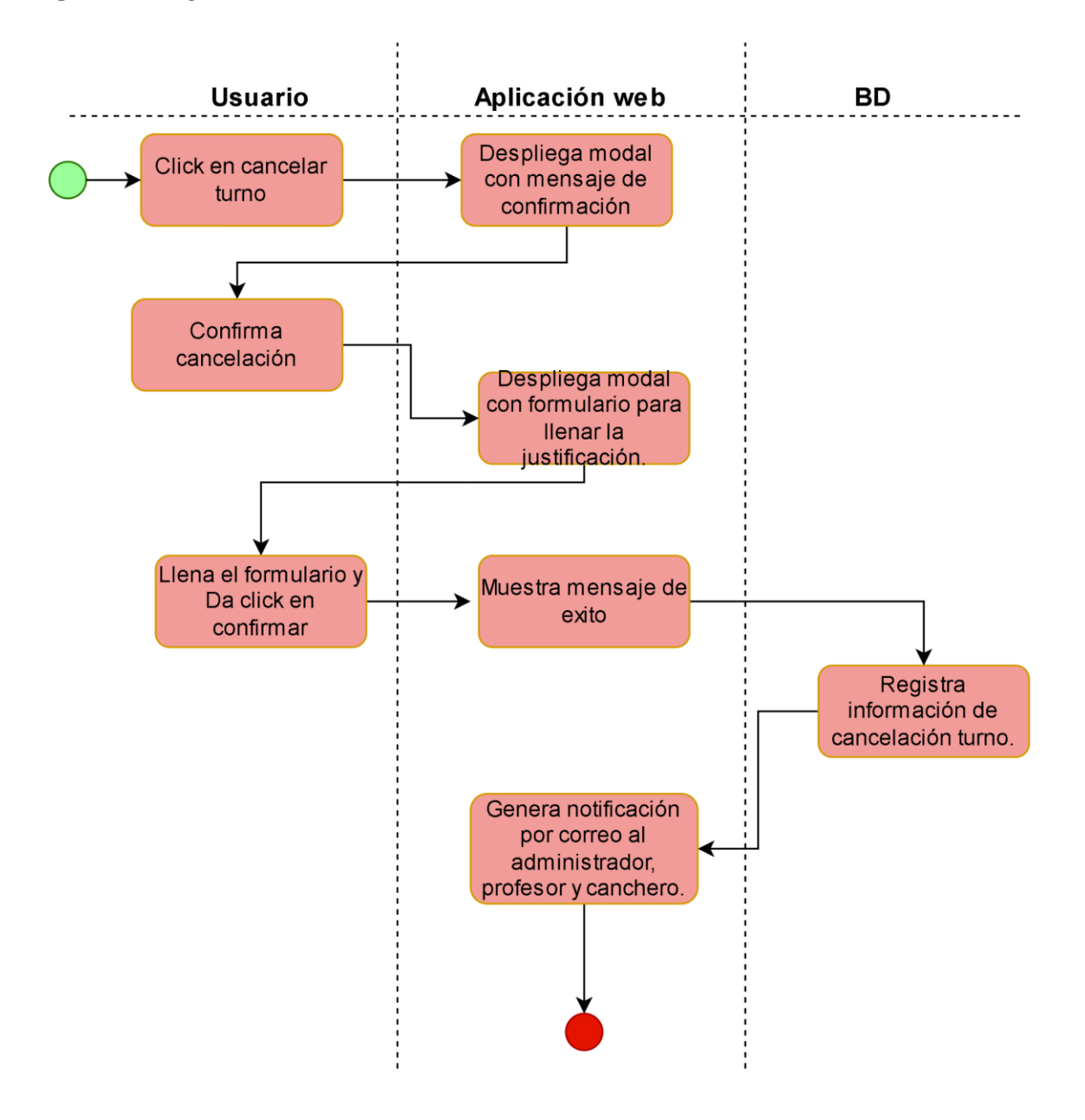

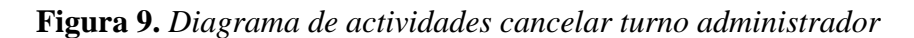

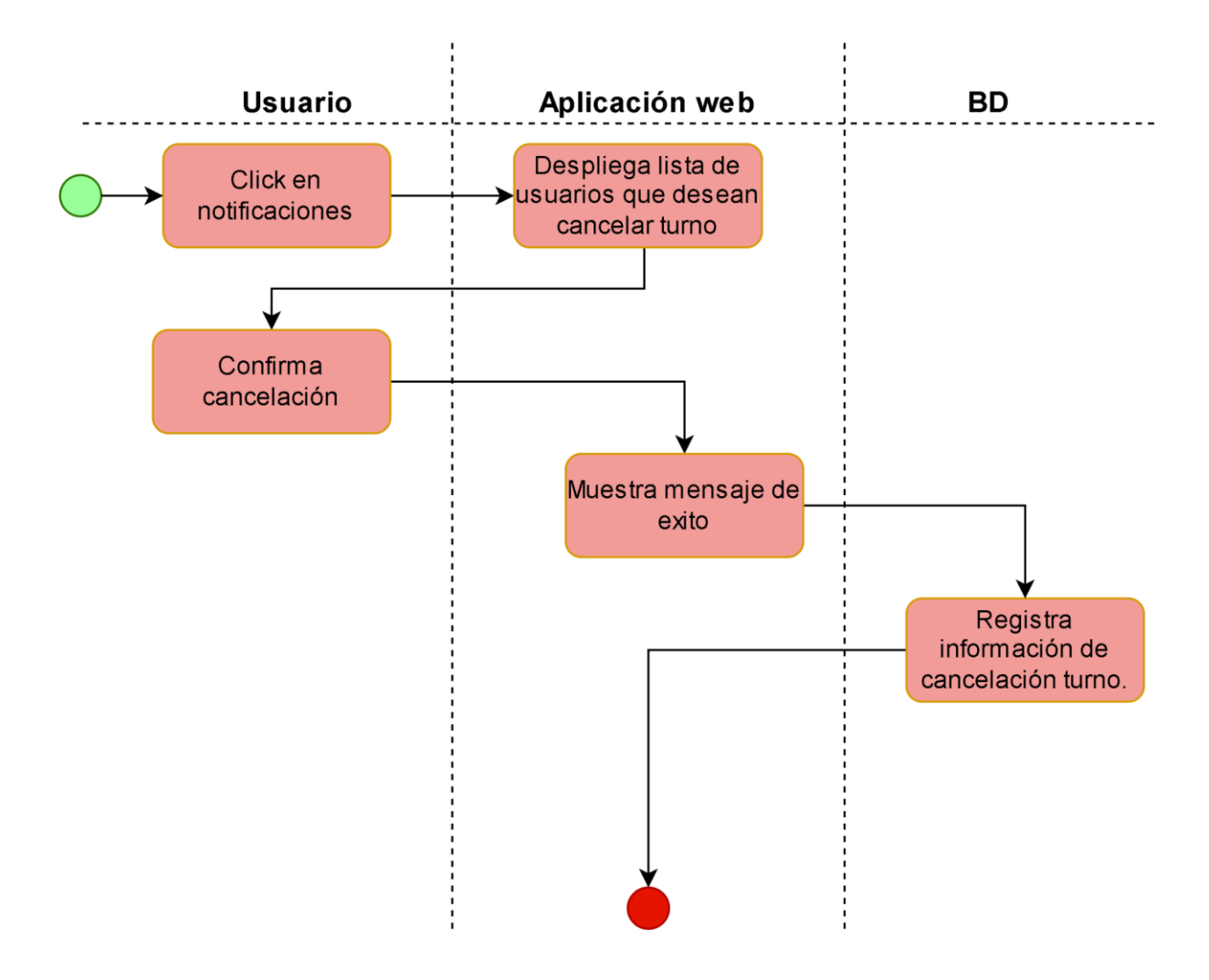

#### **6.1.2.4 Arquitectura**

La arquitectura del sistema está compuesta de 3 capas principales, la capa de datos donde se almacenan los datos, la capa del servidor, donde se maneja la lógica para conectar y hacer consultas a la base de datos y la capa de presentación, que se comunica mediante peticiones HTTP con el servidor, para mostrar la información al usuario final, como se puede observar en la figura 10.

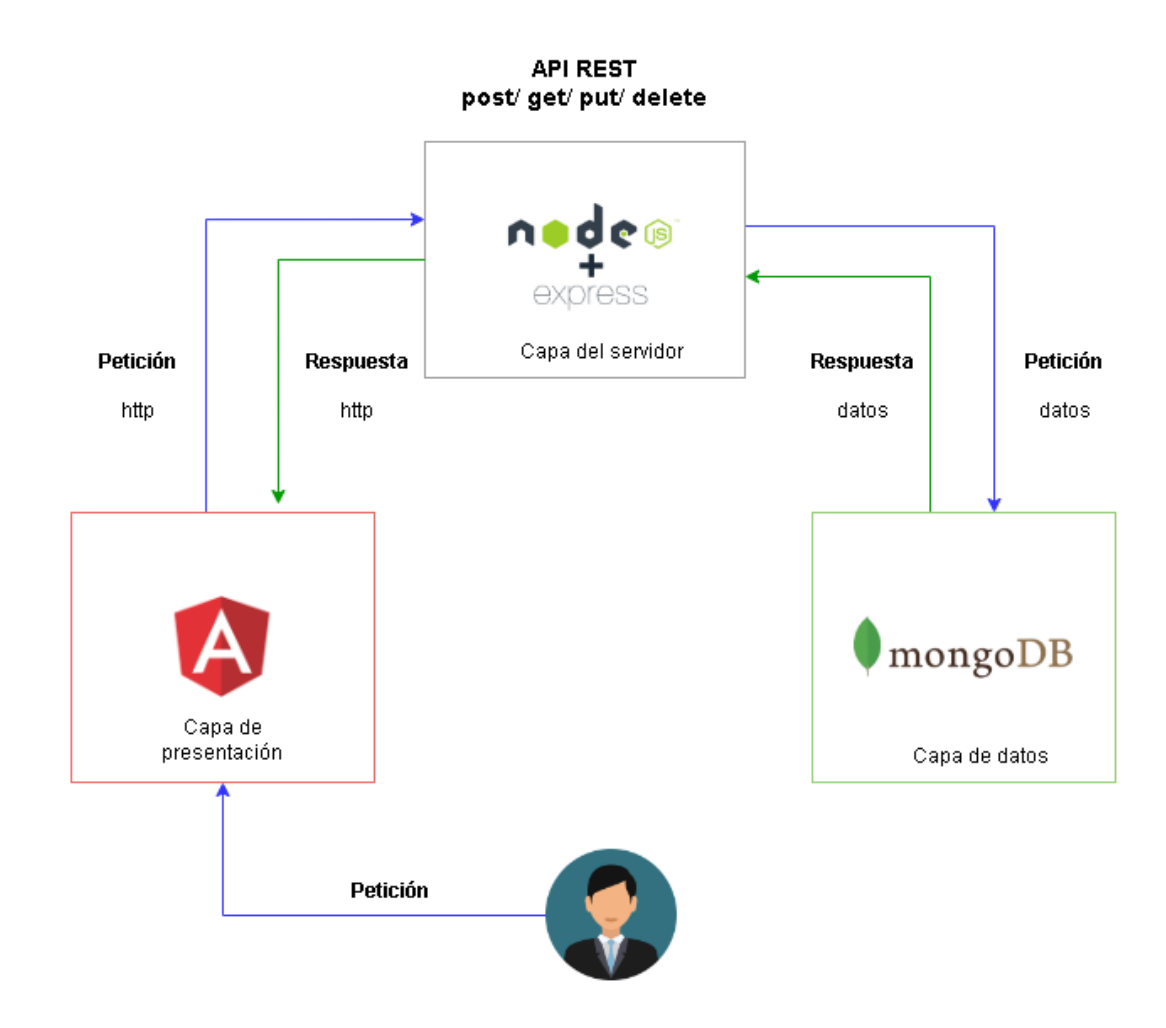

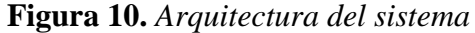

#### *6.1.3 Diseño Interfaz de Usuario*

En esta sección se describe en resumen como fue el proceso de diseño de la interfaz de usuario; donde se buscó que fuera intuitiva y fácil de usar por parte del usuario. Empleando la herramienta de figma, la cual es una herramienta que permite el prototipado de aplicativos webs y de aplicaciones de manera colaborativa. Haciendo uso de dicha herramienta para realizar los mockups o pantallas, las cuales se diseñaron notando que cada parte de la aplicación se considerará acorde a los requerimientos planteados anteriormente.

**Figura 11.** *Mockup de la Página Home*

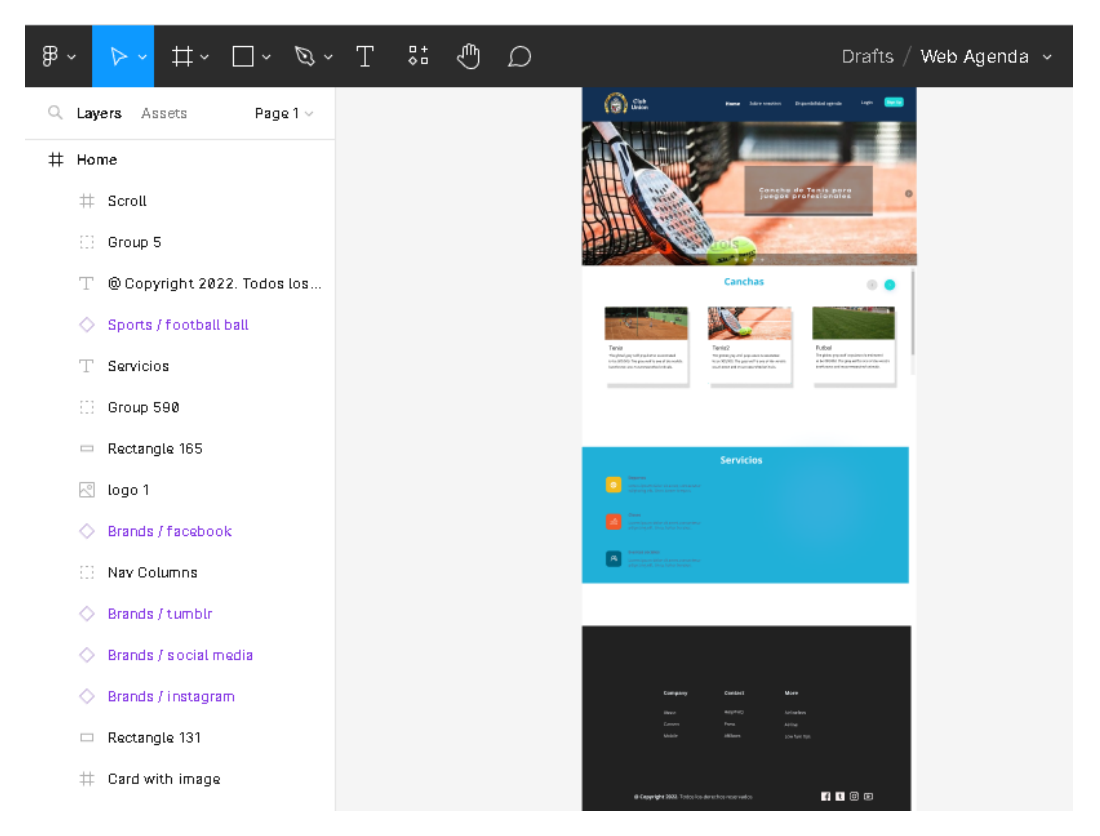

Se escogió una paleta de colores según el prototipo de usuarios a quien iba dirigida la aplicación, de esta manera se aseguró que el aplicativo web tuviera una presentación profesional.

Se tomó en cuenta que las páginas realizarán los flujos adecuados para cumplir con lo propuesto y así tener una mayor claridad a la hora del desarrollo.

#### **6.2 Fase de Desarrollo**

En esta sección se describe cómo fue la fase de desarrollo, la cual se dividió en la fase desarrollo para el aplicativo y la fase de desarrollo para el curso.

**Figura 12.** *Tablero Trello Flujo de Trabajo*

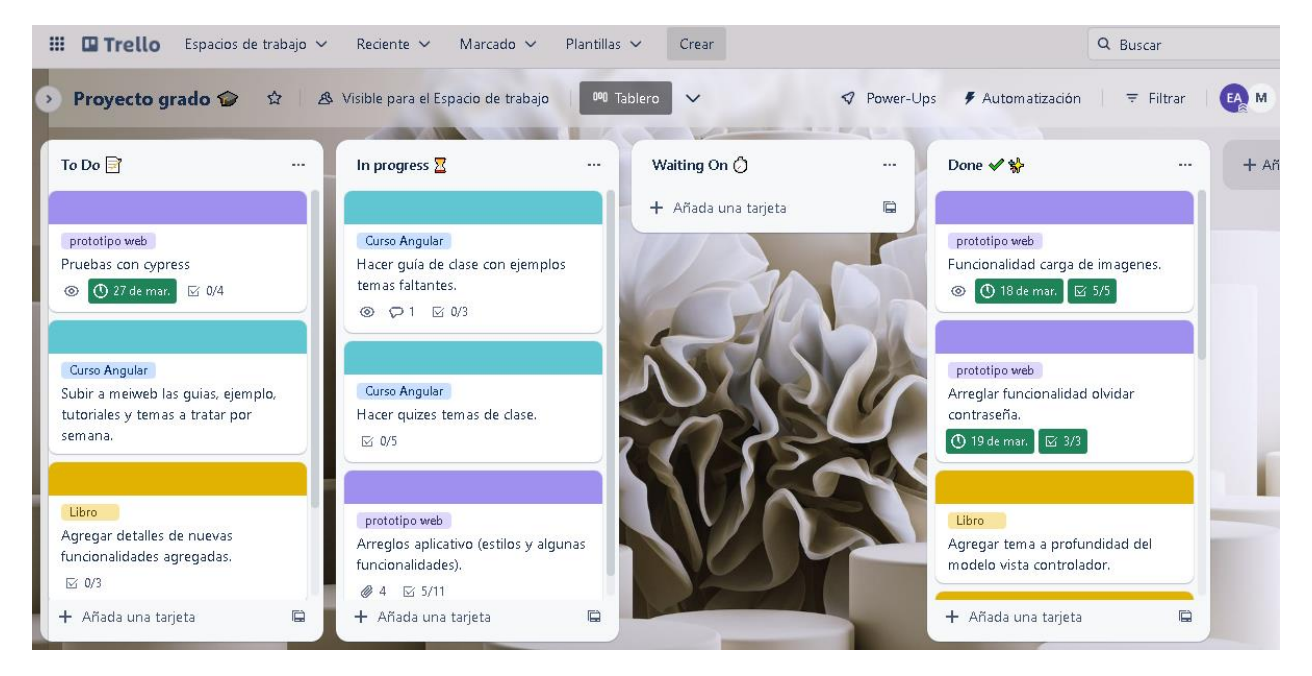

#### *6.2.1 Aplicativo web de Citas y Eventos*

El aplicativo se desarrolló en 2 partes, el backend y el frontend, dividido en 2 repositorios de manera separada. Controlando el flujo de desarrollo con el framework de scrum y el control de tareas en Trello.

**Figura 13.** *Lista de Tareas Desarrollo Aplicativo*

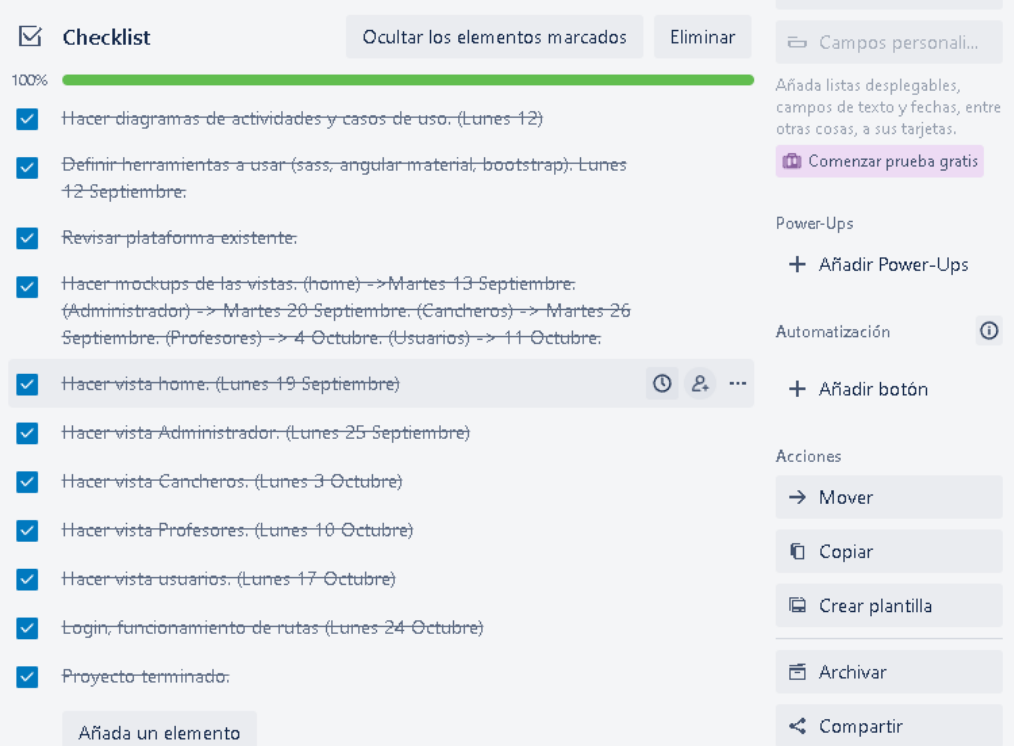

# **6.2.1.1 Desarrollo Backend**

Para el backend se utilizó la arquitectura Api Rest, NodeJS y Express, para el servidor, la base de datos MongoDB con el ODM de Mongoose.

Se utilizaron librerías disponibles en npm para facilitar el desarrollo.

**Figura 14.** *Arquitectura api-rest*

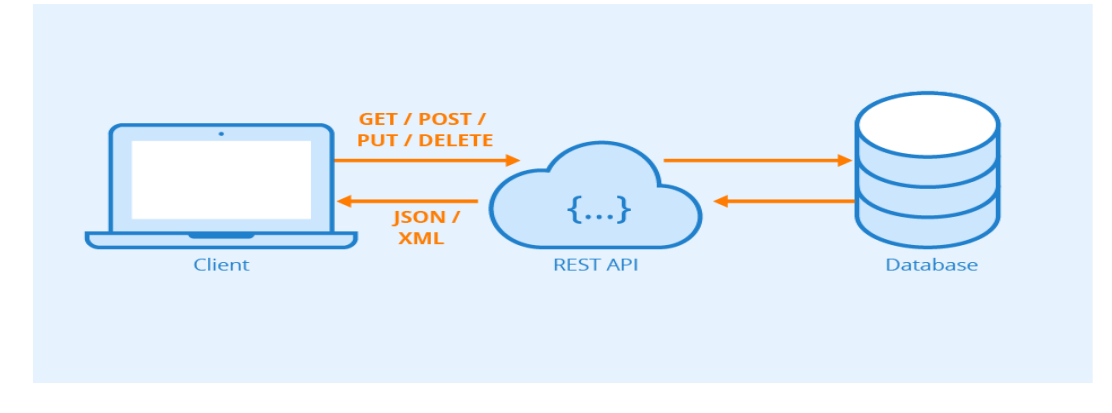

Tomado de astera.com

**Figura 15.** *Estructura Backend*

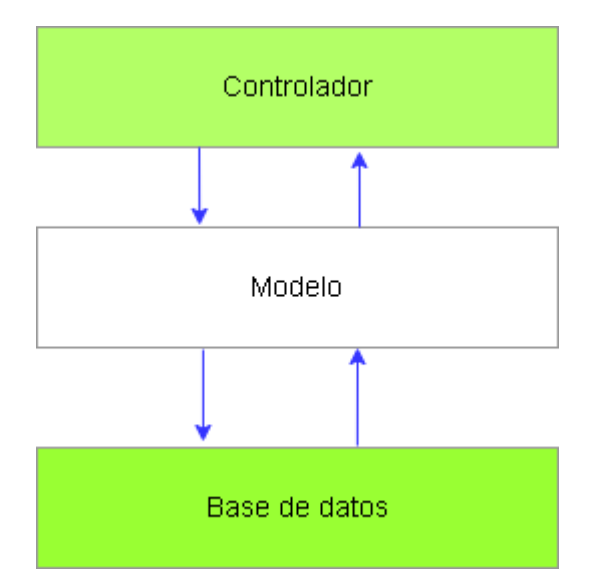

**Figura 16.** *Estructura de Carpetas Backend*

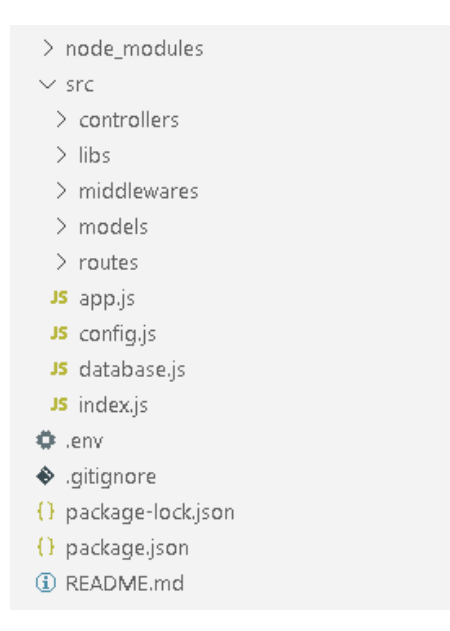

- **node\_modules:** Módulos de node, donde se descargan las librerías de terceros.
- **src:** Contiene el código fuente de la aplicación backend.
	- **controllers:** Controladores necesarios para manejar las peticiones http.
	- **libs:** Configuración inicial.
	- **middlewares:** Middlewares de autenticación y otros para la aplicación.
	- **models**: Esquemas de la base de datos, para modelar las colecciones de mongo.
	- **routes:** Rutas de Express para acceder y dirigir las peticiones, según los endpoints.
- app.js: Archivo donde se inicializa la app de express.
- **config.js:** Archivo donde se establecen los valores de las variables de entorno, para el puerto del servidor, la base de datos, token..
- **database.js:** Archivo donde se crea la conexión de Mongo.
- **index.js:** Archivo donde se inicializa el servidor.

- **package.json:** Contiene la información de las librerías requeridas, versionamiento, scripts, dependencias.
- **.env:** Donde se configuran las variables de entorno.

## *1.1.1.1. Desarrollo Frontend*

En el desarrollo frontend, se utilizó Angular como framework de frontend y Bootstrap como framework CSS para estilizar el aplicativo web, empleando librerías de npm para facilitar el desarrollo.

**Figura 17.** *Estructura Carpetas Inicial Frontend*

| > .vscode                        |
|----------------------------------|
| > src                            |
| $\equiv$ .browserslistrc         |
| $\ddot{\mathbf{Q}}$ editorconfig |
| $\clubsuit$ .gitignore           |
| $\{\}$ angular.json              |
| K karma.conf.js                  |
| {} package-lock.json             |
| {} package.json                  |
| (i) README.md                    |
| $\{\}$ tsconfig.app.json         |
| is tsconfig.json                 |
| () tsconfig.spec.json            |
|                                  |

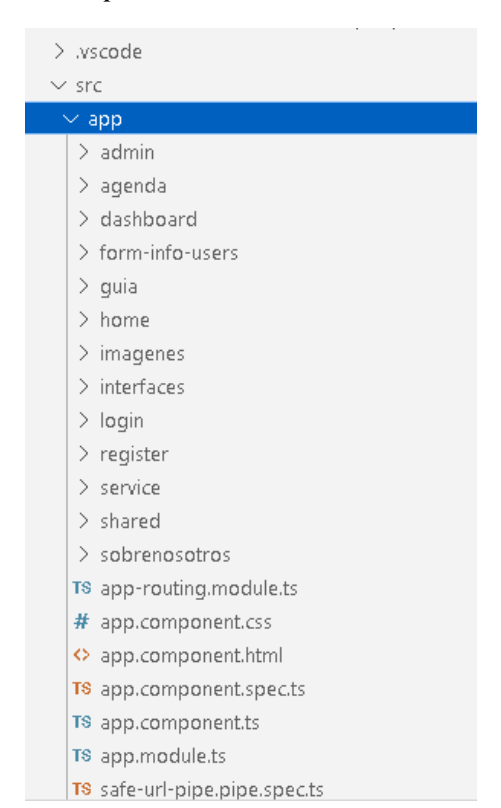

**Figura 18.** *Estructura Carpetas Componentes Frontend*

A continuación, se mostrarán las vistas desarrolladas, según el tipo de usuario

● **Home:**

**Figura 19.** *Vista Inicial Home*

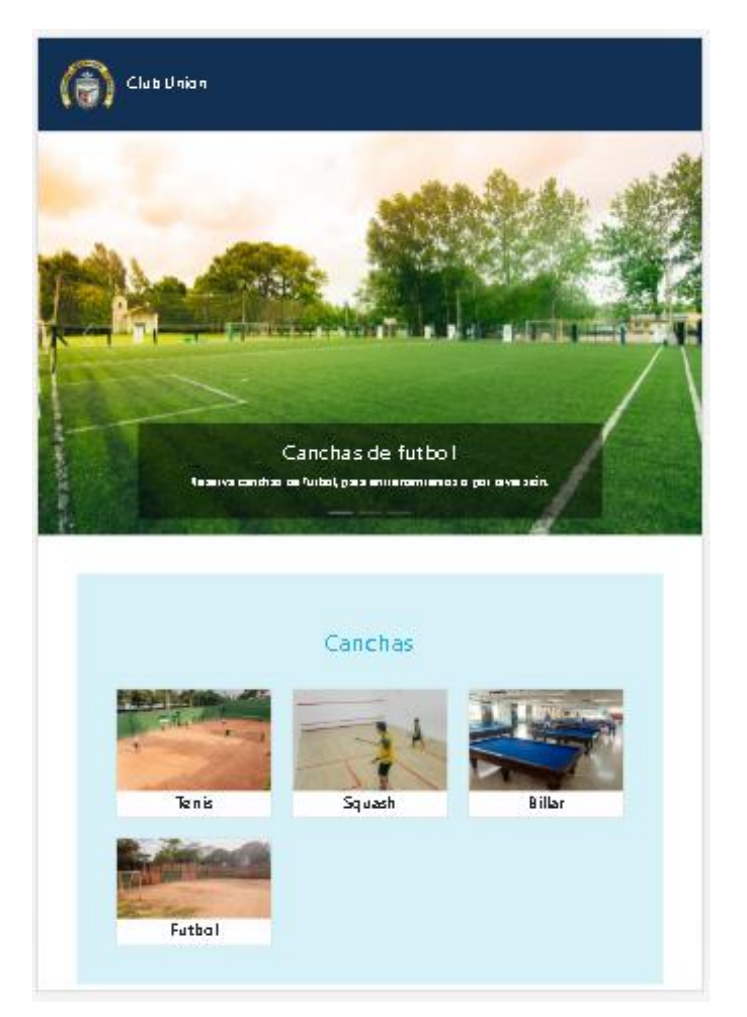

Es la vista principal del aplicativo, donde se muestran las imágenes definidas y subidas por el administrador desde su página principal, los servicios que ofrece la empresa, una sección de eventos y noticias de la empresa; además de la información de contacto.

**Figura 20.** *Vista Final Home*

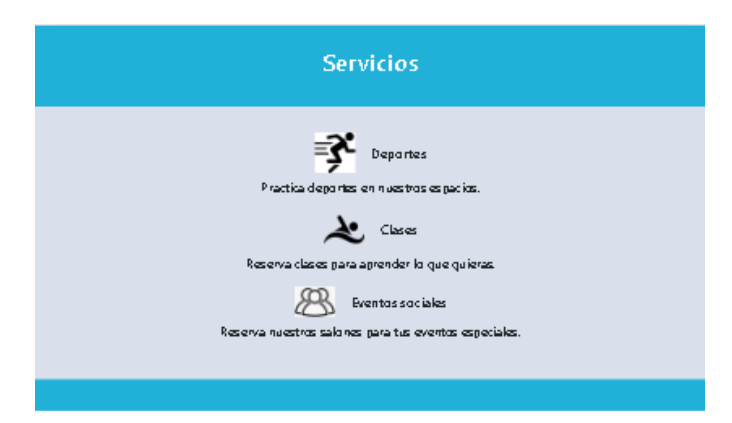

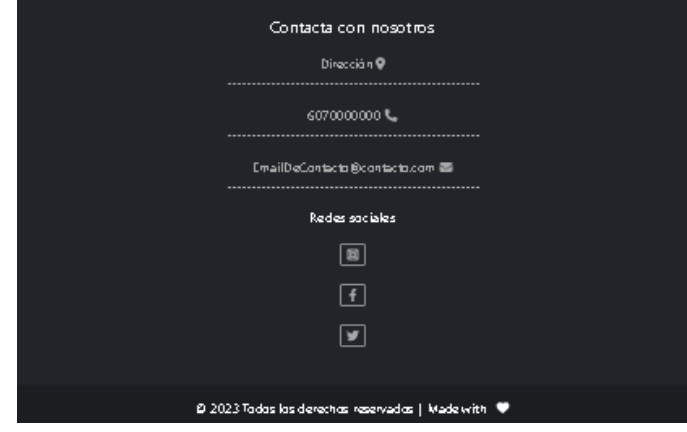

**Figura 21.** *Vista Página Registro*

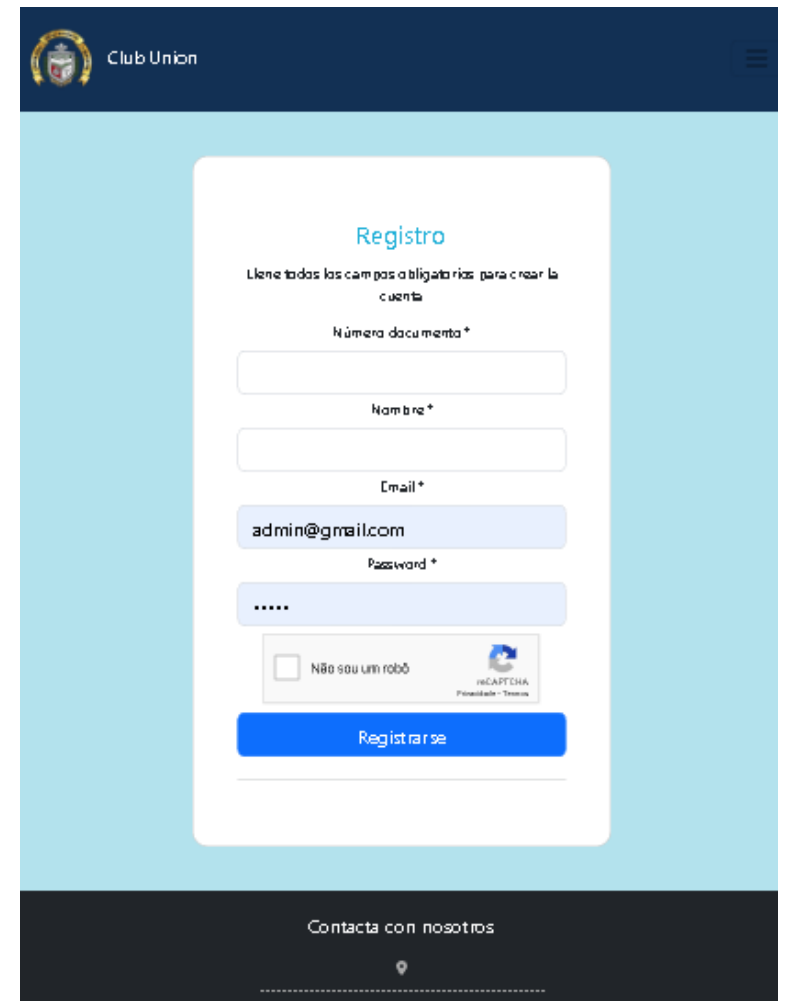

Es la vista donde los usuarios se registran por primera vez, posteriormente serán registrados como activos en el sistema por parte del administrador quien les asignará el rol de usuario, que por defecto al registrarse el rol es socio.

**Figura 22.** *Vista Página Inicio Sesión*

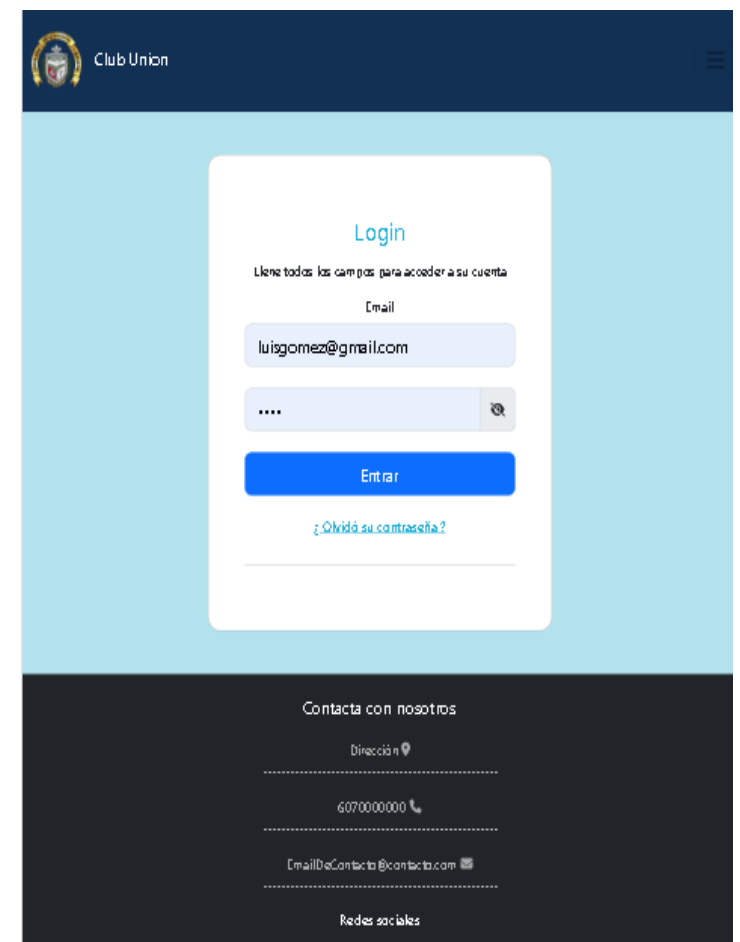

Inicio de sesión donde el usuario debe ingresar el email y contraseña, si le da click en olvido su contraseña. El usuario debe ingresar el correo registrado, para enviarle un link a un formulario con fecha de duración de 24 horas, para actualizar su contraseña.

● **Administrador**

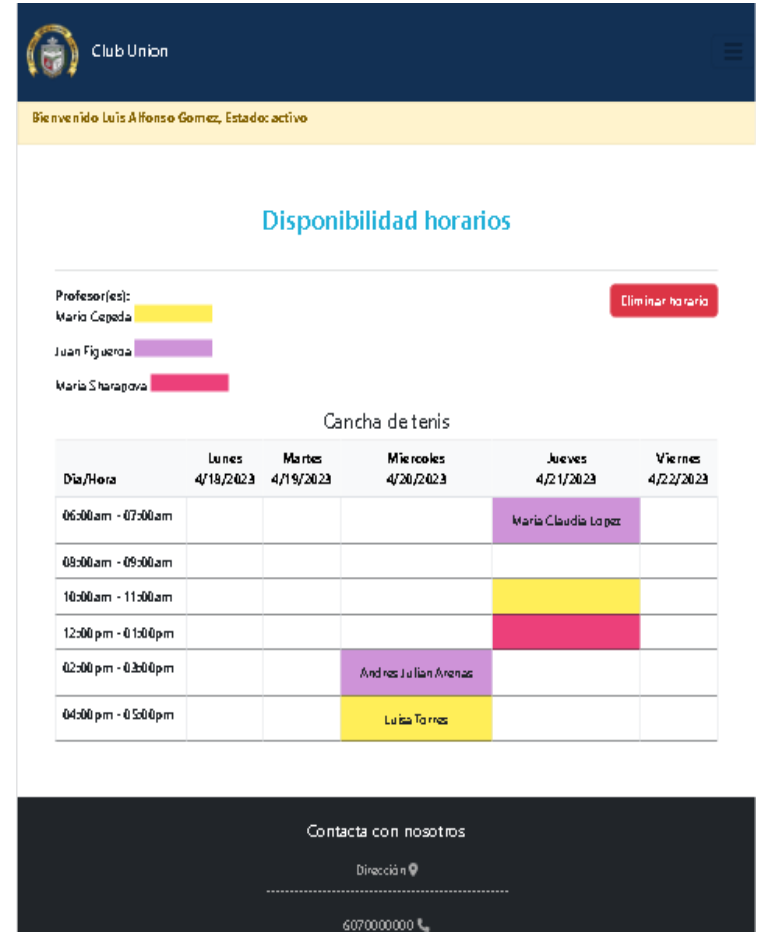

**Figura 23.** *Vista Principal Disponibilidad Horarios Administrador*

Es la vista donde el usuario administrador podrá re-asignar turnos, añadir cancheros,

profesores a un turno o clase y eliminar horarios. Así mismo verá horarios que no están activos, es decir el historial de horarios.

**Figura 24.** *Vista Personalizar Empresa*

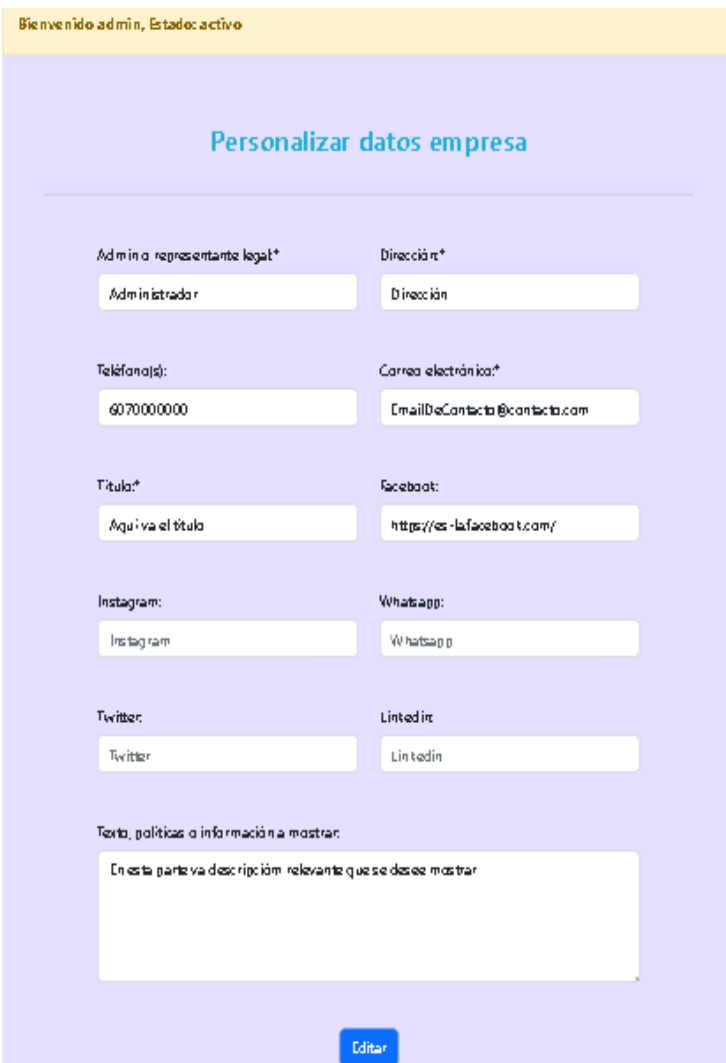

Es el formulario para personalizar los datos de la empresa, como el nombre, descripción, redes sociales, dirección, teléfono, entre otros.

**Figura 25.** *Vista Configurar Horario*

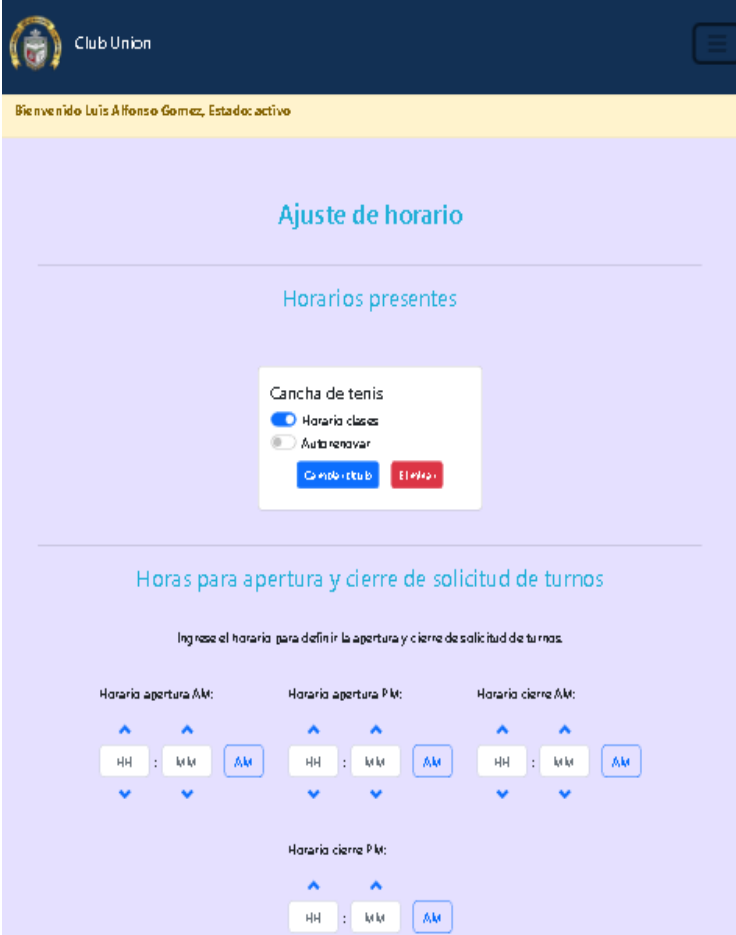

En la vista se configuran los horarios, lugares, fecha y hora de apertura para pedir turnos,

para cancelar turnos, si es clase o turno.

**Figura 26.** *Vista Listar Usuarios*

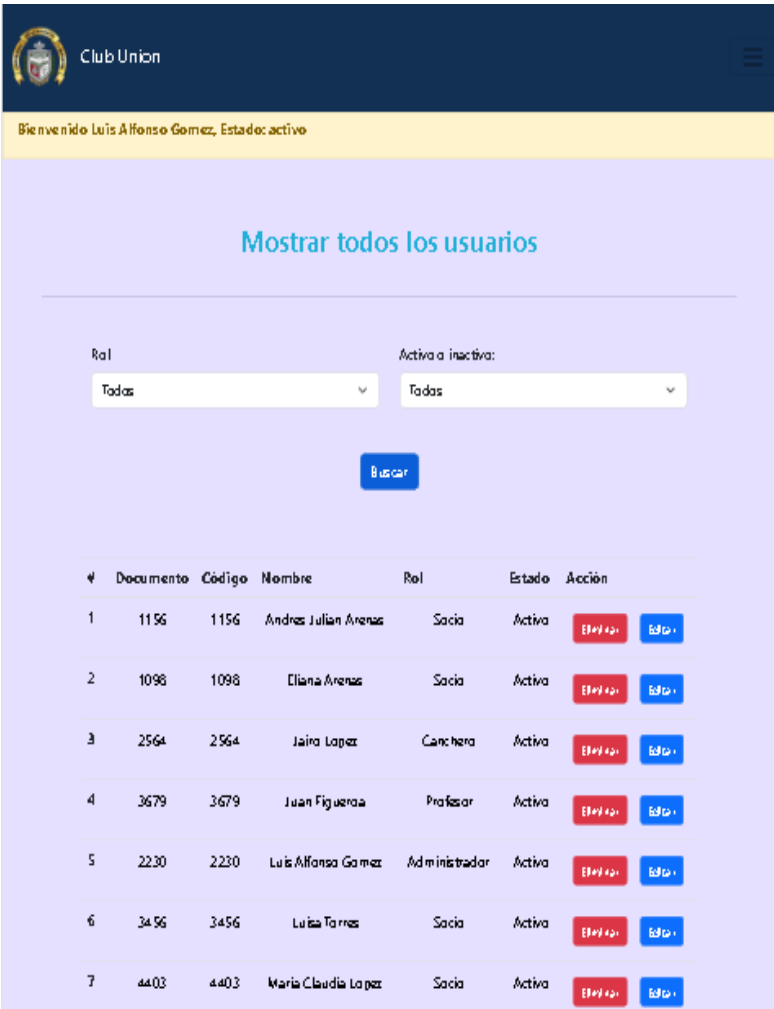

Es la vista donde el administrador gestiona los usuarios, edita sus datos, los activa y los puede eliminar del sistema.

# **1. Socio:**

**Figura 27.** *Vista Disponibilidad Horarios Socio*

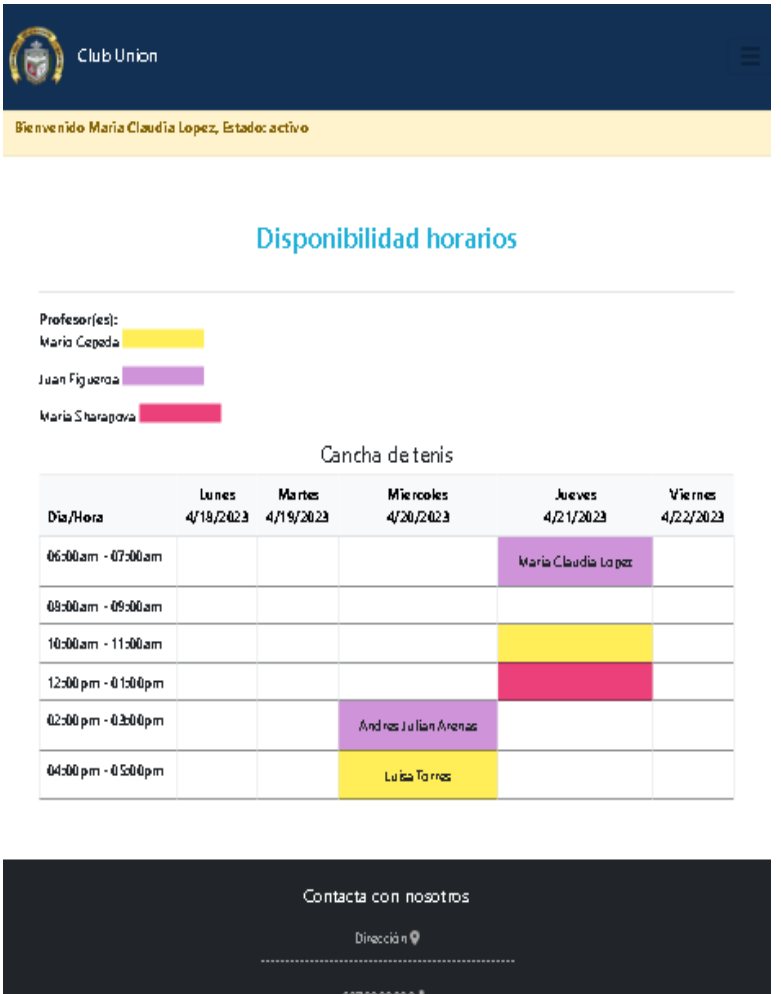

En esta vista el usuario socio puede escoger el turno, donde se valida su disponibilidad según la fecha, orden de llegada y las políticas de la empresa.

**Figura 28.** *Vista Disponibilidad Horarios Socio*

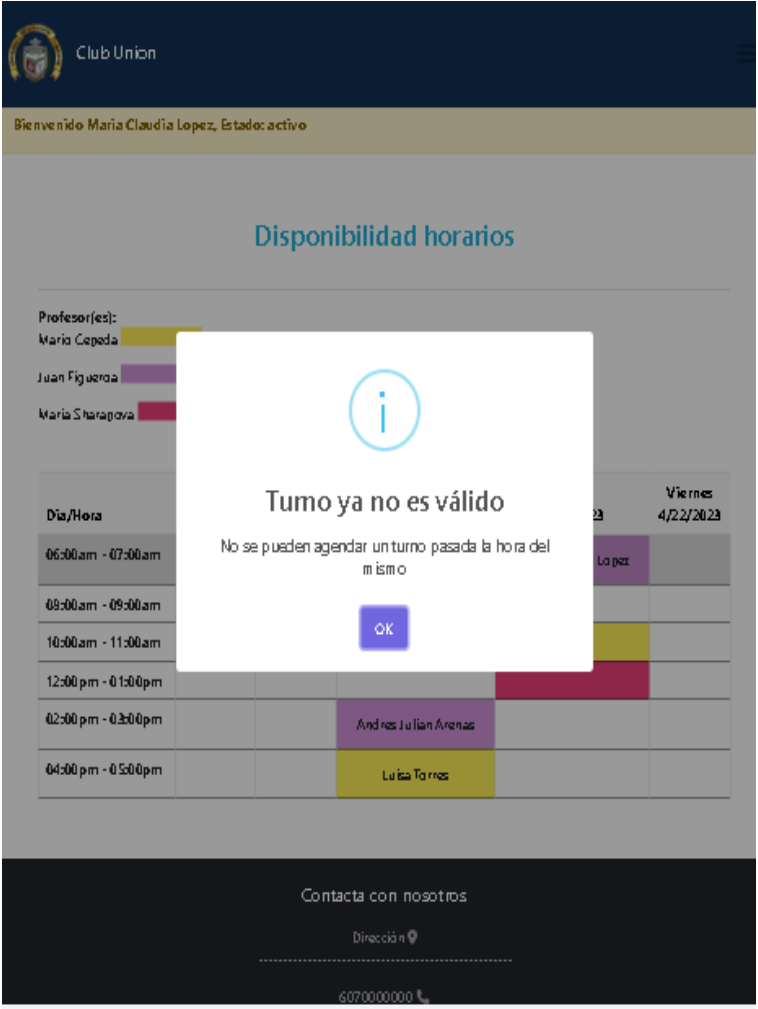

Modal para elegir el turno y los socios invitados, si no es válida la fecha y hora para pedir turno se muestra mensaje de alerta.

**Figura 29.** *Vista Cuenta de Usuario*

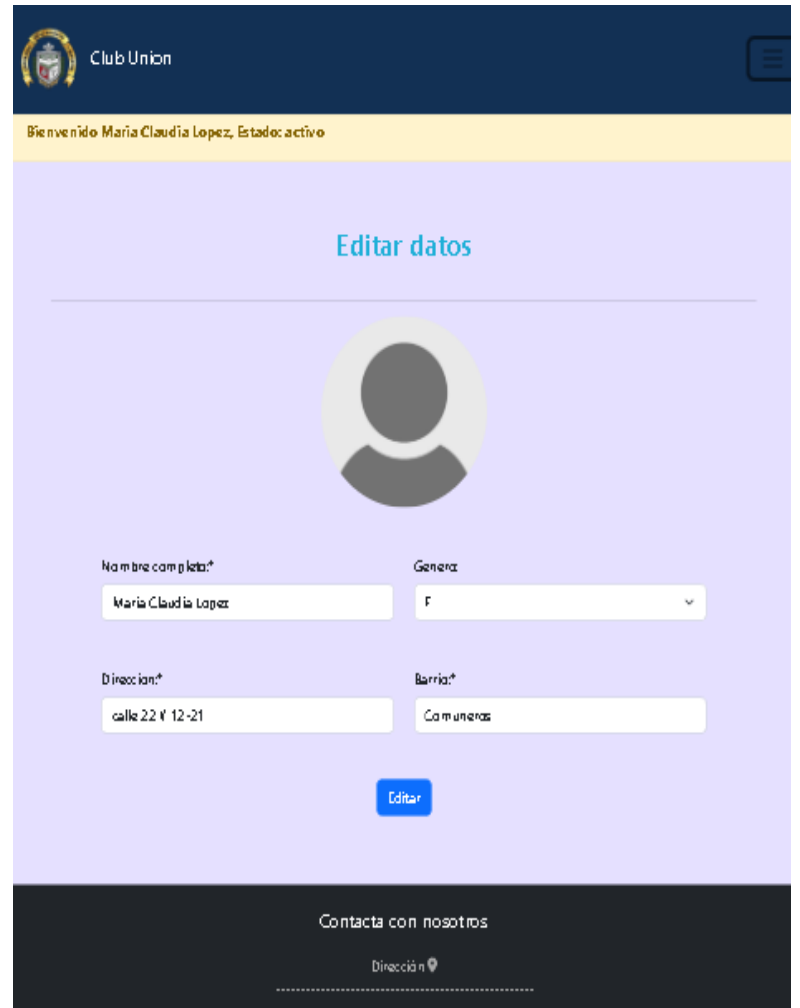

Vista donde el usuario puede ver su información personal y editar sus datos.

● **Profesor:**

**Figura 30.** *Vista Asignarse a un Turno*

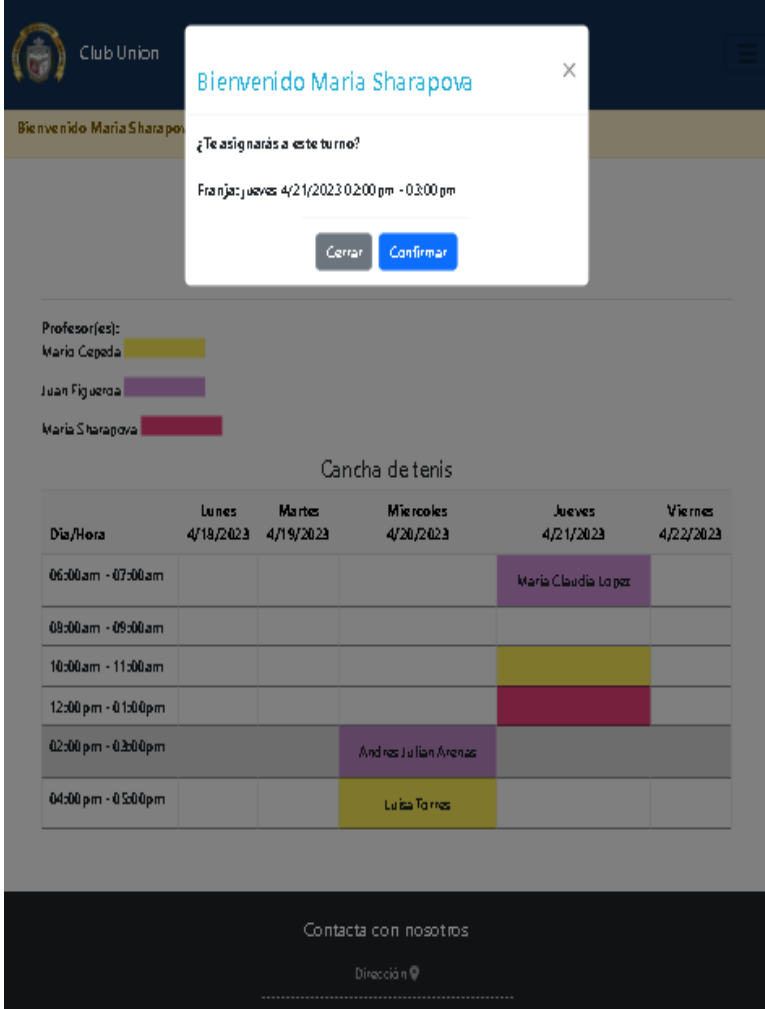

Vista donde el usuario profesor puede asignarse a un turno.

#### **6.2.1.2 Despliegue de la Aplicación**

En el despliegue de la aplicación se tuvieron en cuenta hostings que permitieran el stack de tecnologías usado, para que el aplicativo web estuviera disponible en cualquier momento y pudiera ser accedido desde cualquier lugar de forma remota y no solo de manera local, se usaron los hosting de Railway para desplegar el Backend del aplicativo y Netlify para el frontend.

#### **6.2.1.3 Curso Programación Web**

En esta sección se describe cómo se realizó el proceso de desarrollo del curso con el objetivo de implementar el conocimiento obtenido durante la creación del aplicativo web.

**Figura 31.** *Lista de Tareas Curso programación web*

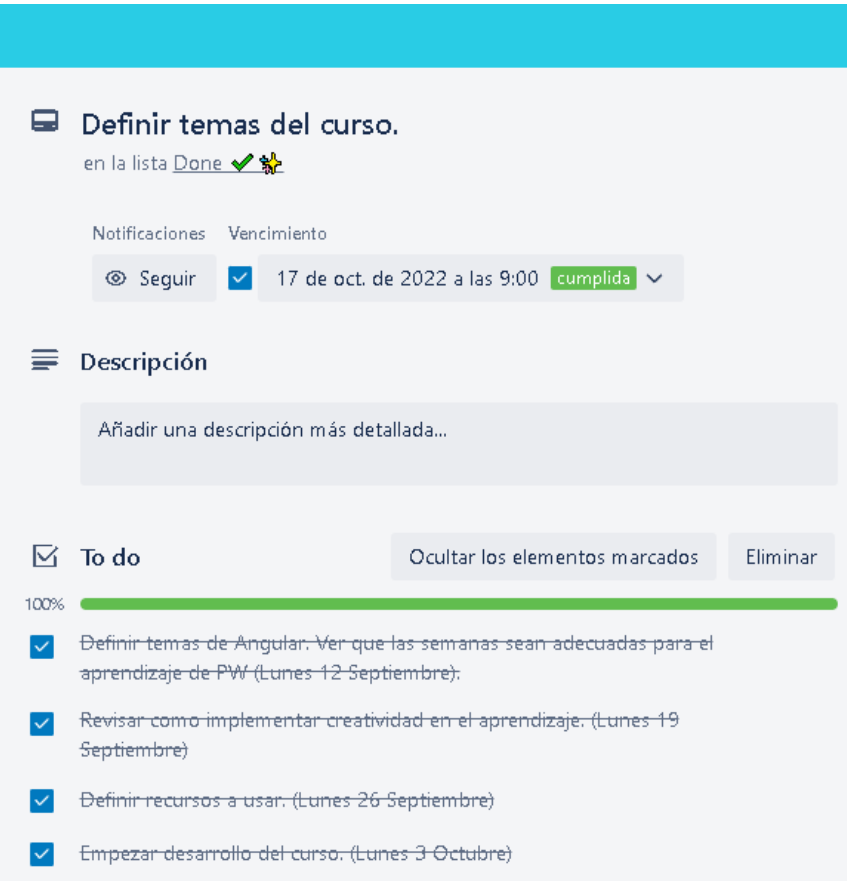

Para esto se propusieron los temas a tratar tanto para la base de programación en la web (HTML, CSS, Javascript) como para Angular, incluyendo typescript como requisito. Además de integrar en el lado del servidor NodeJS + Express y una introducción a MongoDB, organizados de tal manera que se pudieran cumplir con las semanas del semestre. Se reunieron recursos como videos, links con material para lectura que ayudarán a complementar la teoría de la clase, temas con ejercicios de ejemplo y actividades a realizar.

En Meiweb se plantearon las siguientes competencias: competencias conceptuales (saber conocer), competencias procedimentales (saber hacer), evaluándose a partir de actividades interactivas que permitieran al estudiante desarrollar su creatividad durante el aprendizaje y les ayudará a resolver problemas más complejos.

Para ello se hizo uso de herramientas como Kahoot, para crear pequeños quizzes de la teoría aprendida en las clases y así evaluar e incentivar al estudiante. Además de utilizar herramientas como Mural, la cual es una herramienta para trabajar de manera colaborativa, con imágenes, iconos, post-it, donde los estudiantes trabajan sincrónicamente y el docente puede acompañarlos en el proceso, lo que permite retroalimentar a los estudiantes oportunamente y seguir sus avances (Arana, I., 2021). Esta herramienta es útil a la hora de que los estudiantes definan el proyecto de clase a realizar, con el fin de que expresen sus ideas y generen lluvia de ideas cuando traten de buscar soluciones.

## **6.2.1.4 Contenido del Curso**

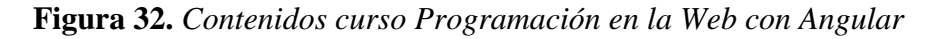

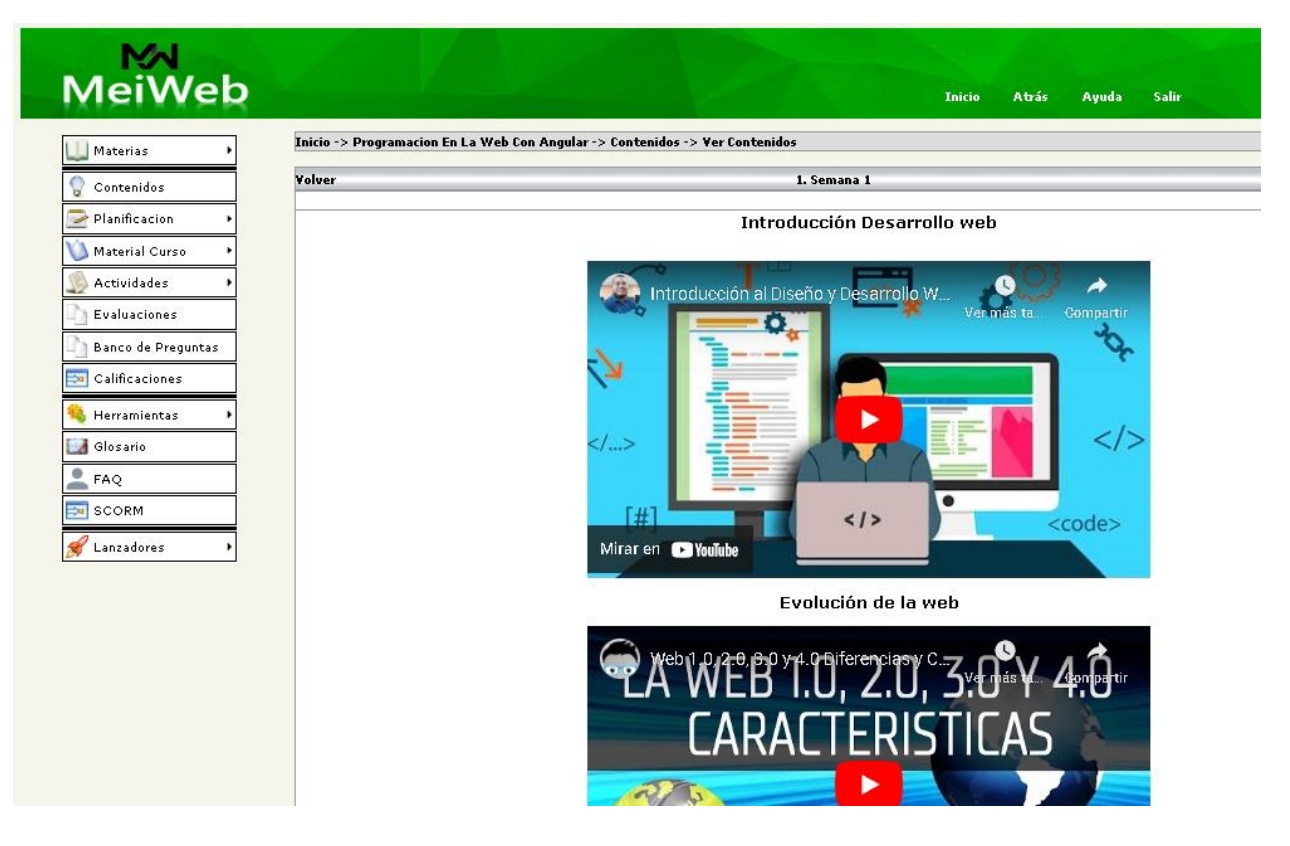

#### **Figura 33.** *Recursos Programación en la Web con Angular*

- · Introducción a la web (terminología): prezi.com/xmacmmndhwba/introduccion-al-mundo-de-la-web/
- Introducción a la programación web: <u>slideplayer es/slide/3594230/</u><br>- CMS ( Content management System, sistemas para administrar contenidos) sin cabeza: <u>www.bloomreach.com/en/blog/2019/10/headless-cms.html</u><br>- 20 things
- · Estadísticas de los navegadores: <u>qs.statcounter.com/</u>

#### Atajos en Visual Studio Code

- https://code.visualstudio.com/shortcuts/keyboard-shortcuts-windows.pdf
- https://filisantillan.com/blog/vscode-atajos/<br>https://code.visualstudio.com/docs/getstarted/tips-and-tricks#vscode  $\cdot$

#### Documentaciones desarrollo web

- 
- $\ddot{\phantom{0}}$
- <u>https://devdocs.io/</u> //Colección de distintas documentaciones desarrollo web<br><u>https://developer.mozilla.org/en-US/</u> //Documentación HTML, CSS, JavaScript<br><u>https://css-tricks.com/quides</u>/ //Guia CSS<br>htt<u>ps://caniuse.com/</u> ÷

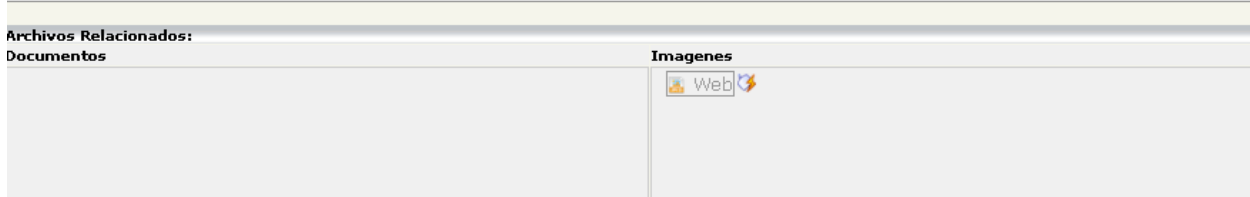

#### **6.2.1.5 Planificación Curso**

Por otra parte, se crearon rutas de desarrollo para la clase, que ayuden al profesor y estudiantes para conocer previamente los temas que serán tratados, así los estudiantes puedan venir preparados y conocer un poco más del tema. Las rutas de desarrollo de la clase, están disponibles en la plataforma de Meiweb.

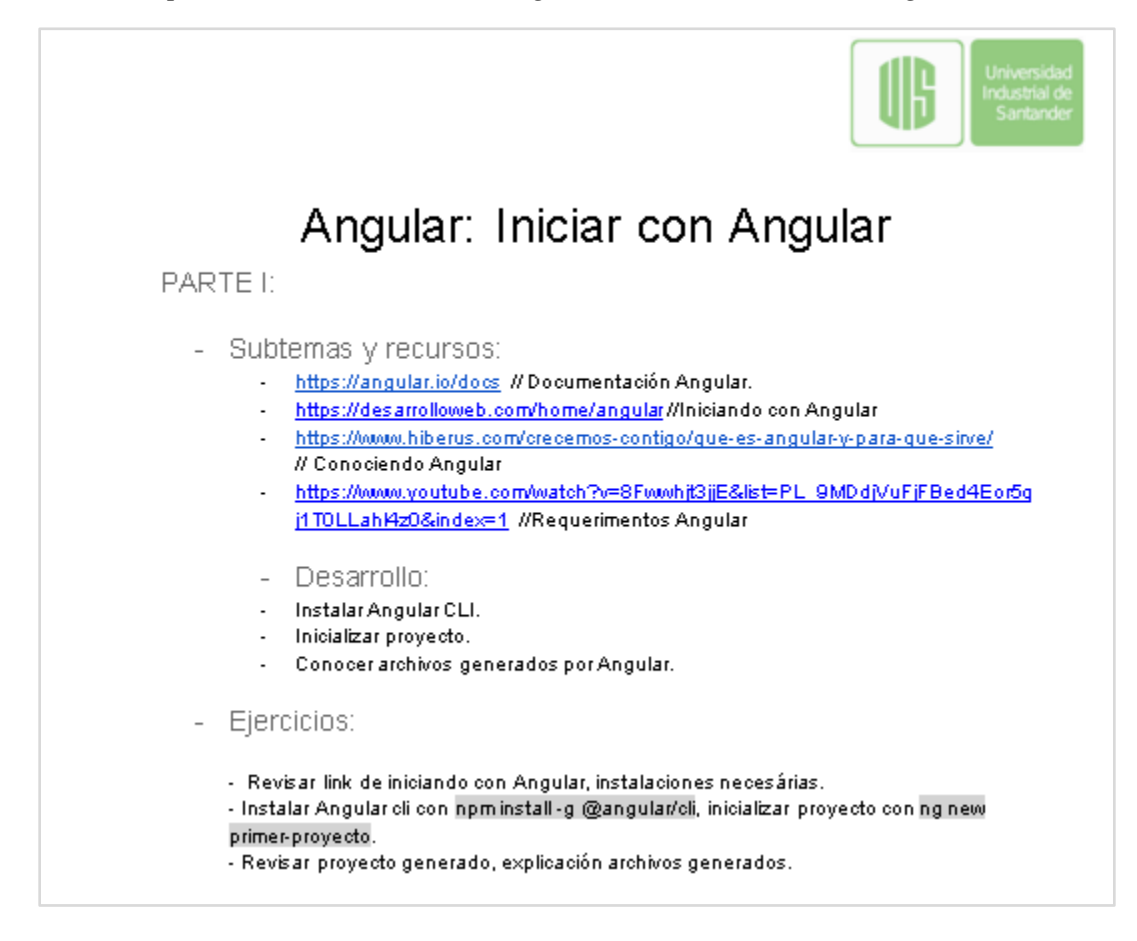

**Figura 34.** *Ruta para el desarrollo clase Programación en la Web con Angular*

## **6.3 Fase de Evaluación**

Esta fase se divide en 2, la fase de evaluación del aplicativo web y la fase de evaluación del curso.

#### *6.3.1 Aplicativo web de Citas y Eventos*

Con el objetivo de evaluar el correcto funcionamiento del aplicativo, se planteó un plan de

pruebas para evaluar las funcionalidades críticas a realizar a fin de probar de que el aplicativo esté

funcional y cumpla con los requerimientos planteados.

# **6.3.1.1 Plan de pruebas**

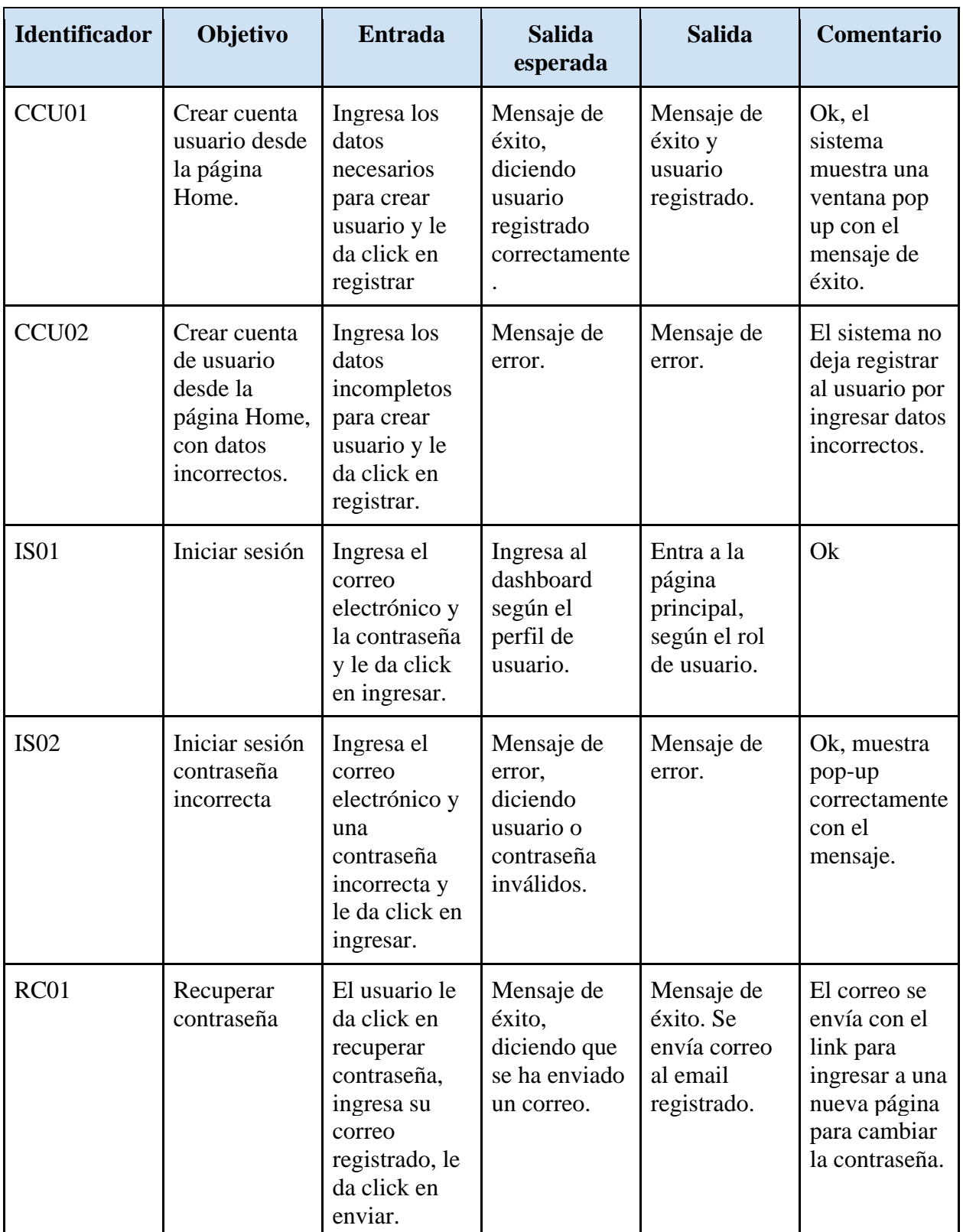

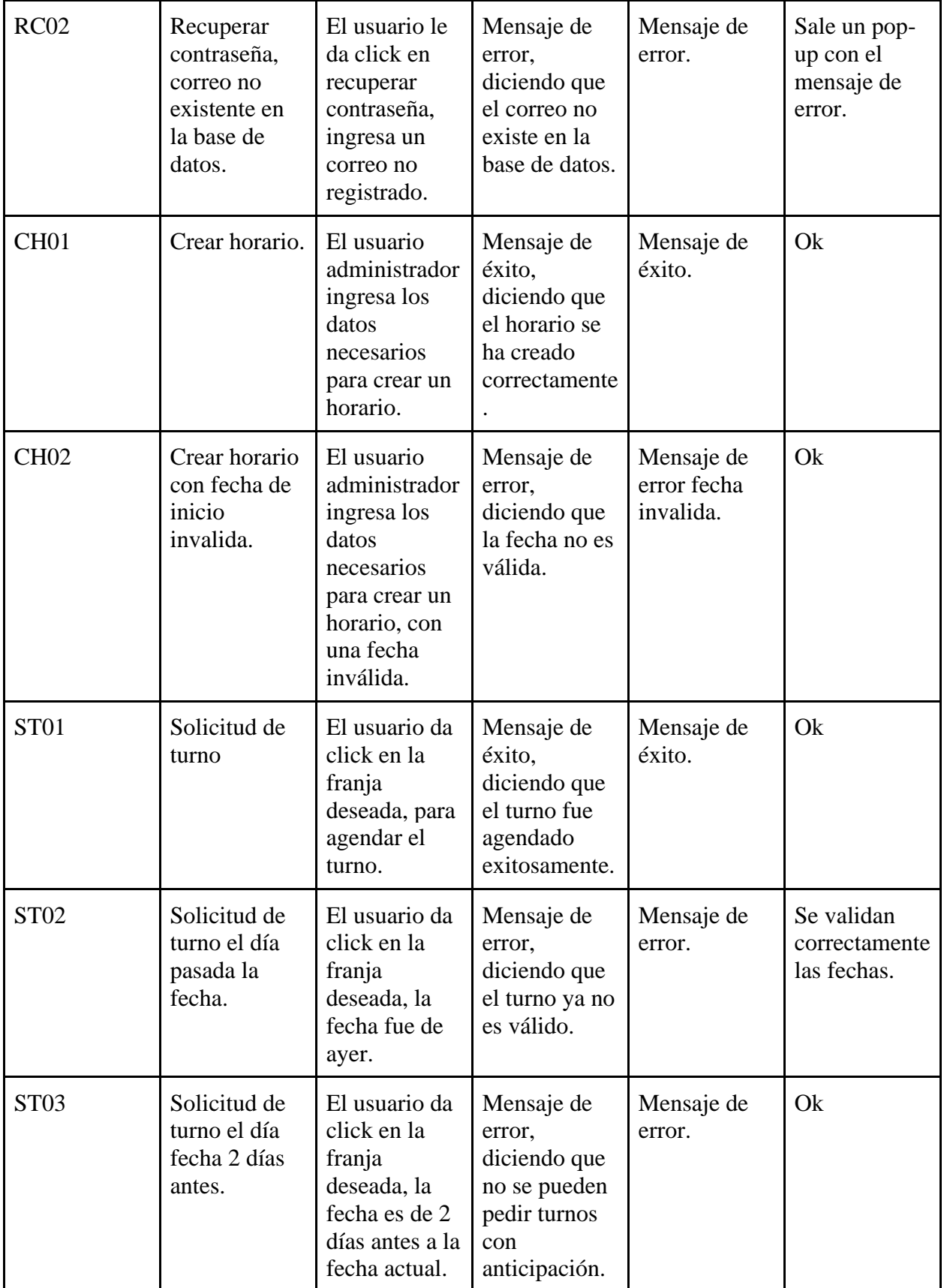

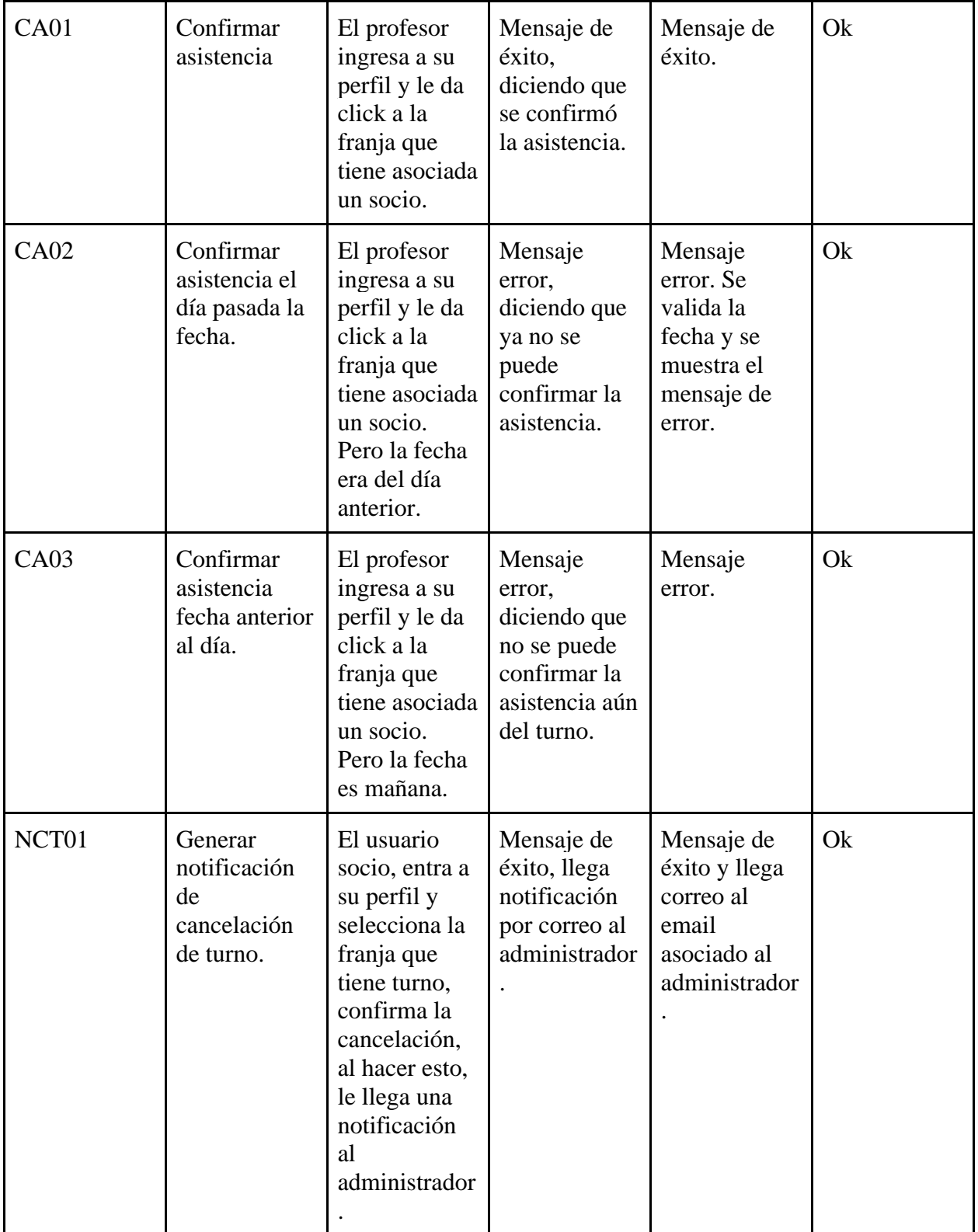

#### *6.3.2 Curso Programación Web*

El curso se organizó y se planificaron los temas según lo aprendido durante el desarrollo del aplicativo. En la fase de evaluación el profesor de la asignatura de programación en la web ha validado que las semanas correspondan con las semanas a dictar los temas, que los recursos estén completos y que el curso se desarrolle según lo planeado en los objetivos.

#### **7 Resultados**

A continuación, se presentan los resultados tanto en el aplicativo web como del curso.

#### **7.1 Aplicativo web de Citas y Eventos**

Se logró implementar el aplicativo web para agendamiento, basado en su anterior versión, brindando nuevas funcionalidades, fue implementado con el framework de Angular, con un mayor grado de complejidad a la hora del desarrollo, ya que requirió adicionalmente el aprendizaje de Typescript, además de Javascript, el cual influye en la curva de aprendizaje. Logrando exitosamente generar el aplicativo web funcional y acorde a los requerimientos planteados.

#### **7.2 Curso Programación web**

Se logró planificar un curso de programación en la web; abordando los temas más importantes para el desarrollo web basado con el stack de tecnologías MEAN (Mongo, Express, Angular, Node). Por otra parte, se crearon actividades para el fomento de la creatividad de los estudiantes.
#### **8 Conclusiones**

Es cierto que el desarrollo de aplicaciones web puede ser un proceso complejo y desafiante. Es necesario considerar una amplia gama de factores, desde la identificación de los requerimientos del usuario hasta la elección de las herramientas y lenguajes de programación adecuados. Además, es importante tener en cuenta los desafíos inherentes a la ingeniería del software, como la gestión del flujo de trabajo, la compatibilidad entre versiones de frameworks o librerías, entre otros.

En este sentido, el desarrollo de aplicaciones web puede requerir un enfoque multidisciplinario que incluya conocimientos de programación, diseño de interfaces de usuario, ingeniería de software, gestión de proyectos y otras áreas relacionadas. Sin embargo, al abordar estos desafíos de manera efectiva, es posible crear aplicaciones web útiles y efectivas que satisfagan las necesidades de los usuarios y generen un impacto positivo en su vida diaria.

Es excelente que el conocimiento obtenido en el desarrollo del aplicativo web haya sido útil para identificar los temas más comunes para enseñar en la asignatura de programación en la web con el stack de tecnologías de MEAN. Al planificar el curso con la temática más importante y recolectar información que fuera de ayuda con la teoría con recursos didácticos, se promueve la creatividad de los estudiantes al enfrentarse a distintos retos durante las clases.

Además, utilizar el aplicativo web desarrollado como recurso didáctico es una excelente manera de mostrar cómo se aplican los conceptos teóricos a la práctica. El uso de ejemplos reales, como el Club Unión y sus políticas para la asignación de turnos, puede ayudar a los estudiantes a comprender mejor cómo funciona el desarrollo de aplicaciones web en situaciones del mundo real.

En resumen, el desarrollo de aplicaciones web puede ser una experiencia valiosa tanto para comprender los desafíos inherentes al proceso como para identificar las áreas más importantes para

# **MODELO CURSO PROGRAMACIÓN WEB**

enseñar en la programación en la web. Al utilizar recursos didácticos basados en la práctica, es posible ayudar a los estudiantes a comprender mejor los conceptos teóricos y promover su creatividad y habilidades prácticas.

# **9 Recomendaciones**

Se recomienda para los nuevos prototipos que se realicen:

- Curso
	- Hacer más actividades didácticas relacionadas a los temas.
	- Extender la temática de los frameworks y otras librerías que se podrían usar a la hora del desarrollo web.
- Aplicativo
	- Añadir más funcionalidades para los usuarios, donde puedan tener mayor información del proceso de turnos, cuando fueron asignados de manera aleatoria, con una notificación de este evento, sí se pudo cancelar un turno, después de la validación del administrador.
	- Permitir configurar dinámicamente secciones dentro de la página web.

#### **10 Referencias Bibliográficas**

- Acharya, D. P. (2023). Explicación de las pruebas unitarias: qué es, por qué es importante y cómo empezar. Geekflare.<https://geekflare.com/es/unit-testing-guide/>
- Alonso Aranda, C. (2019). Aplicación web para el aprendizaje de lenguajes de programación [Trabajo de fin de máster, Universidad de Jaén]. Repositorio Institucional de la Universidad de Jaén. https://tauja.ujaen.es/bitstream/10953.1/11437/1/ALONSO\_ARANDA\_CARLOS\_TFM [INFORMATICA.pdf](https://tauja.ujaen.es/bitstream/10953.1/11437/1/ALONSO_ARANDA_CARLOS_TFM_INFORMATICA.pdf)
- Alvarez, M (2020). Que es MVC. *desarrolloweb. [https://desarrolloweb.com/articulos/que-es](https://desarrolloweb.com/articulos/que-es-mvc.html)[mvc.html](https://desarrolloweb.com/articulos/que-es-mvc.html)*
- Amazon Web Services, Inc. Bases de datos en AWS: la herramienta correcta para el trabajo adecuado. (s. f.).<https://aws.amazon.com/es/nosql/>
- Amundsen (2022) *Programación web*, *Amundsen agencia creativa*. [https://www.weareamundsen.com/programacion-web-no-basta-solo-con-un-buen-diseno](https://www.weareamundsen.com/programacion-web-no-basta-solo-con-un-buen-diseno-web/)[web/](https://www.weareamundsen.com/programacion-web-no-basta-solo-con-un-buen-diseno-web/)
- Arana, I. (2021). Mural, herramienta colaborativa para tus clases Innovación Educativa. Innovación Educativa. [https://innovacioneducativa.upc.edu.pe/2021/06/23/mural](https://innovacioneducativa.upc.edu.pe/2021/06/23/mural-herramienta-colaborativa-para-tus-clases/#:~:text=Una%20de%20las%20herramientas%20para,videos%2C%20%C3%ADconos%2C%20entre%20otros)[herramienta-colaborativa-para-tus](https://innovacioneducativa.upc.edu.pe/2021/06/23/mural-herramienta-colaborativa-para-tus-clases/#:~:text=Una%20de%20las%20herramientas%20para,videos%2C%20%C3%ADconos%2C%20entre%20otros)[clases/#:~:text=Una%20de%20las%20herramientas%20para,videos%2C%20%C3%ADc](https://innovacioneducativa.upc.edu.pe/2021/06/23/mural-herramienta-colaborativa-para-tus-clases/#:~:text=Una%20de%20las%20herramientas%20para,videos%2C%20%C3%ADconos%2C%20entre%20otros) [onos%2C%20entre%20otros.](https://innovacioneducativa.upc.edu.pe/2021/06/23/mural-herramienta-colaborativa-para-tus-clases/#:~:text=Una%20de%20las%20herramientas%20para,videos%2C%20%C3%ADconos%2C%20entre%20otros)

Arimetrics. Qué es Framework. (s. f.). <https://www.arimetrics.com/glosario-digital/framework>

Astorga, P. P. (2022). Arquitectura de microservicios: qué es, ventajas y desventajas. Decide. <https://decidesoluciones.es/arquitectura-de-microservicios/>

# **MODELO CURSO PROGRAMACIÓN WEB**

- Badillo, J. F. (2022). Plataformas Virtuales de Aprendizaje Definición. TICAP. <https://www.ticap.mx/definicion-de-plataformas-virtuales-de-aprendizaje/>
- Cordero, N. (2022). Cypress, un framework de pruebas todo en uno. Paradigma Digital. <https://www.paradigmadigital.com/dev/cypress-un-framework-de-pruebas-todo-en-uno/>

Deloitte Spain. (2018). ¿Qué es un ORM? <https://www2.deloitte.com/es/es/pages/technology/articles/que-es-orm.html>

Despliega tu proyecto de Astro en Netlify. (s. f.). Documentación de Astro. <https://docs.astro.build/es/guides/deploy/netlify/>

- Fernandez, Y, Diaz, Y, (2012). Patrón Modelo-Vista-Controlador. Revista Telem@tica. Vol. 11. No. 1.
- FP UOC-Jesuitas.(2017).¿Qué tipos de aplicaciones web existen? [https://fp.uoc.fje.edu/blog/que](https://fp.uoc.fje.edu/blog/que-tipos-de-aplicaciones-web-existen/)[tipos-de-aplicaciones-web-existen/](https://fp.uoc.fje.edu/blog/que-tipos-de-aplicaciones-web-existen/)
- Git. (s. f.). Desarrollo Web.<https://desarrolloweb.com/home/git>
- IBM. (2020). Arquitectura de 3 niveles. [https://www.ibm.com/es-es/cloud/learn/three-tier](https://www.ibm.com/es-es/cloud/learn/three-tier-architecture)[architecture](https://www.ibm.com/es-es/cloud/learn/three-tier-architecture)
- Jucaripo. (2020). ¿Qué es la arquitectura de software? [https://jucaripo.com/que-es-la](https://jucaripo.com/que-es-la-arquitectura-de-software/)[arquitectura-de-software/](https://jucaripo.com/que-es-la-arquitectura-de-software/)
- KeepCoding, R. (2023). Qué es la arquitectura MVC | KeepCoding Bootcamps. KeepCoding Bootcamps. <https://keepcoding.io/blog/que-es-la-arquitectura-mvc/>
- Kinsta. (2020). ¿Qué es GitHub? Una Guía para Principiantes sobre GitHub. Kinsta. <https://kinsta.com/es/base-de-conocimiento/que-es-github/>
- Kinsta. (2022). ¿Qué es Express.js? Todo lo que Debes Saber. Kinsta. [https://kinsta.com/es/base](https://kinsta.com/es/base-de-conocimiento/que-es-express/#qu-es-expressjs)[de-conocimiento/que-es-express/#qu-es-expressjs](https://kinsta.com/es/base-de-conocimiento/que-es-express/#qu-es-expressjs)
- Laboral, R. E. (2021). ¿por qué es importante el e-learning en el aprendizaje de los niños? Revista Empresarial & Laboral. [https://revistaempresarial.com/educacion/diplomados-y](https://revistaempresarial.com/educacion/diplomados-y-especializaciones/por-que-es-importante-el-e-learning-en-el-aprendizaje-de-los-ninos/)[especializaciones/por-que-es-importante-el-e-learning-en-el-aprendizaje-de-los-ninos/](https://revistaempresarial.com/educacion/diplomados-y-especializaciones/por-que-es-importante-el-e-learning-en-el-aprendizaje-de-los-ninos/)
- Lopez, C, (2009). Cómo mantener el patrón modelo vista controlador en una aplicación orientada a la web.
- Lucas, J. (2023). Qué es NodeJS y para qué sirve. OpenWebinars.net. <https://openwebinars.net/blog/que-es-nodejs/>
- M. (2021). ¿Cuál es la diferencia entre un framework y una librería? Codehouse. <https://codehouse.academy/cual-es-la-diferencia-entre-un-framework-y-una-libreria-2/>
- MongoDB. (s. f.). ¿Qué es MongoDB? <https://www.mongodb.com/es/what-is-mongodb>
- Moreira, R. (2016). Bootstrap para principiantes. Raúl Moreira Ilustrador Diseño Páginas Web Logotipos Madrid. <https://raulmoreira.com/bootstrap-para-principiantes/>
- Oracle Colombia. ¿Qué es una base de datos? [https://www.oracle.com/co/database/what-is](https://www.oracle.com/co/database/what-is-database/)[database/](https://www.oracle.com/co/database/what-is-database/)
- Pruebas End-To-End: Definición, Ejemplos, Herramientas, y más. (s. f.). <https://qalified.com/es/end-to-end-testing/#:~:text=Las%20pruebas%20end%2>

Qué es mongoose. (s. f.). CódigoFacilito. <https://codigofacilito.com/articulos/que-es-mongoose>

Railway. (s. f.). Railway.<https://railway.app/>

- Robledano, A. (2023). Qué es MongoDB. OpenWebinars.net. [https://openwebinars.net/blog/que](https://openwebinars.net/blog/que-es-mongodb/)[es-mongodb/](https://openwebinars.net/blog/que-es-mongodb/)
- Sarduy, A. F. L. (2003). Creatividad, Aprendizaje Creativo y Desarrollo del Sujeto Creador. Dialnet.<https://dialnet.unirioja.es/servlet/articulo?codigo=4808703>
- Strap (s.f). ¿Qué es una Aplicación Web? [https://www.strappinc.com/blog/strapp-datos/que-es](https://www.strappinc.com/blog/strapp-datos/que-es-una-aplicacion-web)[una-aplicacion-web](https://www.strappinc.com/blog/strapp-datos/que-es-una-aplicacion-web)
- Urrutia, D. (2021). Qué es Bootstrap Definición, significado y ejemplos. Arimetrics. <https://www.arimetrics.com/glosario-digital/bootstrap>
- Unir, V. (2021). Bases de Datos NoSQL: qué son y cuáles son sus ventajas. UNIR. <https://www.unir.net/ingenieria/revista/bases-de-datos-nosql/>
- Y. (s. f.). Yeira | Plataforma E-learning. Yeira E-learning. <https://www.yeira.training/blog/plataformas-digitales-de-aprendizaje>